# **ALADINO WAKEUP**

Gentile Cliente,

Ti ringraziamo per aver scelto ALADINO WAKEUP, un prodotto che combina un avanzato telefono cordless dal design raffinato e una base/caricabatterie con radiosveglia FM integrata e servizio RDS (Radio Data System).

Il telefono portatile è un prodotto dallo stile sobrio ed elegante e dalle prestazioni evolute, quali il display grafico a 65.536 colori, l'invio di messaggi SMS, E-MAIL, FAX, la visualizzazione del numero del chiamante, il VIVAVOCE, l'utilizzo di tanti altri servizi Telecom Italia che potrà scoprire ed apprezzare proprio usando il Suo telefono cordless.

La base/caricabatterie integra una radiosveglia FM con RDS e consente la memorizzazione delle 4 stazioni radiofoniche preferite sui 4 grandi tasti dedicati e facilmente accessibili. L'ampio display retroilluminato rende facile e immediato l'utilizzo della radio stessa anche in condizioni di scarsa illuminazione.

#### Con ALADINO WAKEUP è possibile:

- Ascoltare la radio integrata nella base e utilizzarla anche come radiosveglia.
- Scaricare i numeri del tuo cellulare sul tuo telefono di casa attraverso il lettore di SIM CARD.
- Inviare messaggi SMS, Fax ed EMAIL.
- Memorizzare nell'ampia rubrica fino a 200 contatti
- Associare a ciascun nominativo in rubrica la melodia e/o lo sfondo preferito, scegliendolo fra quelli residenti sul terminale (previa sottoscrizione del servizio "Chi è" di Telecom Italia).
- Impostare un promemoria oppure una sveglia solo sul portatile, distinta da quella della base.
- I principali servizi offerti da Telecom Italia possono essere gestiti comodamente da un apposito menu che presenta le opzioni disponibili e consente di fruirne senza bisogno di ricordare codici.
- Realizzato in tecnologia digitale secondo lo standard DECT della telefonia cordless, ALADINO WAKEUP garantisce la sicurezza nella comunicazione contro eventuali intercettazioni ed ascolti indesiderati.

ALADINO WAKEUP: Comunica le tue emozioni in modo originale!

Manuale d'uso ALADINO WAKEUP ver. 1.0 **1**

### *INDICE*

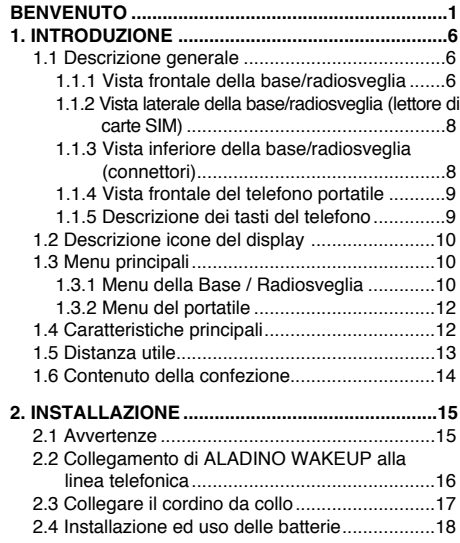

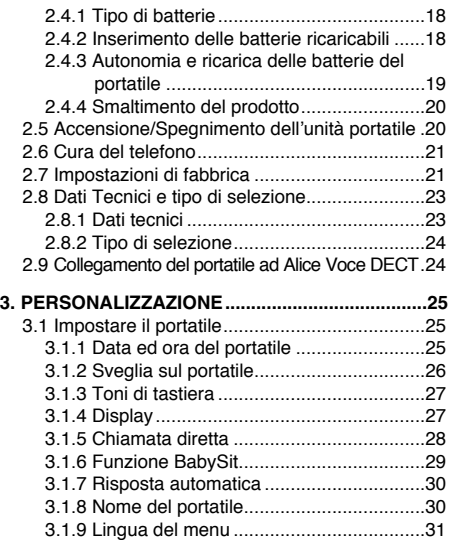

#### **2** Manuale d'uso ALADINO WAKEUP ver. 1.0

### *INDICE*

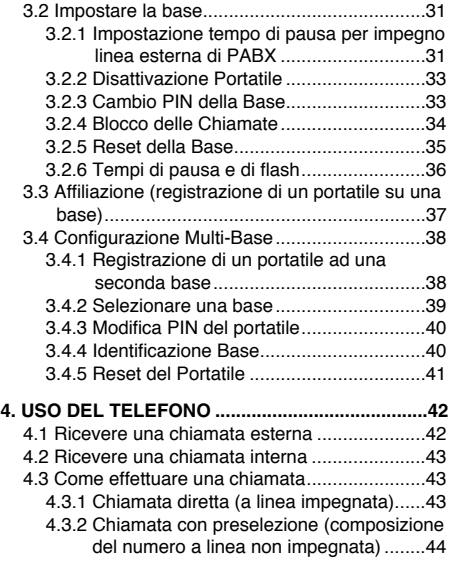

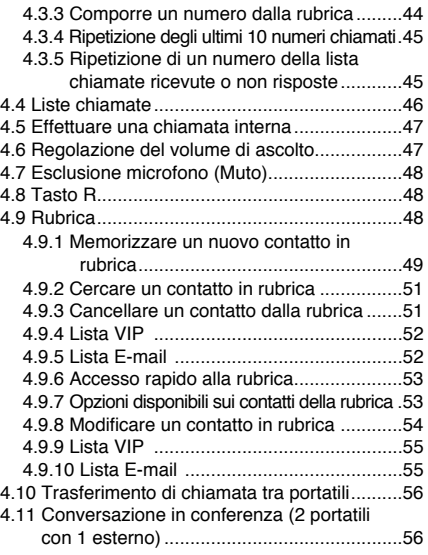

Manuale d'uso ALADINO WAKEUP ver. 1.0 **3**

### *INDICE*

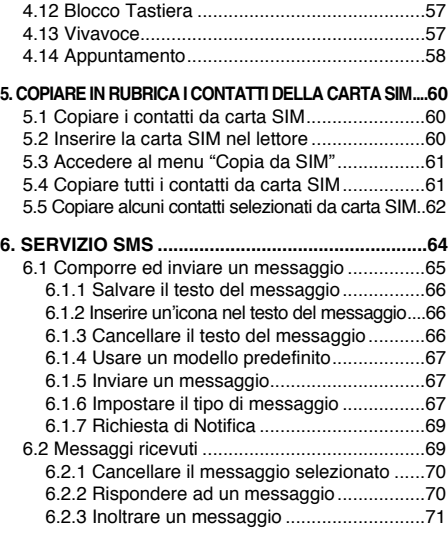

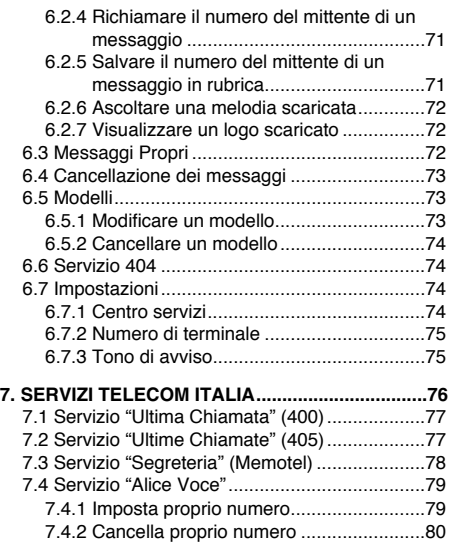

**4** Manuale d'uso ALADINO WAKEUP ver. 1.0

#### *INDICE*

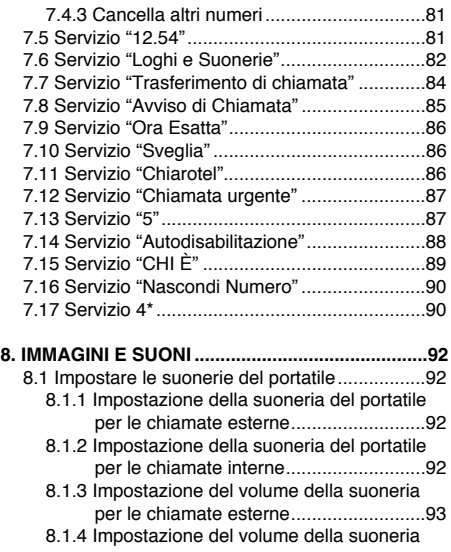

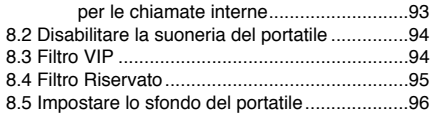

#### **9. FUNZIONI RADIO e RADIOSVEGLIA.................97**

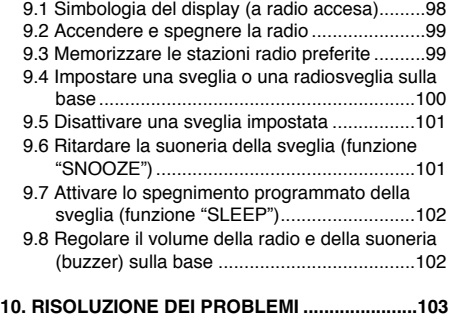

**11. DICHIARAZIONE DI CONFORMITA' CE........106**

Manuale d'uso ALADINO WAKEUP ver. 1.0 **5**

### *1. INTRODUZIONE*

# **1.1 Descrizione generale**

L'apparecchio è composto da una base fissa con radiosveglia integrata (figure 1,2,3) e da un'unità portatile (figura 4).

### **1.1.1 Vista frontale della base/radiosveglia**

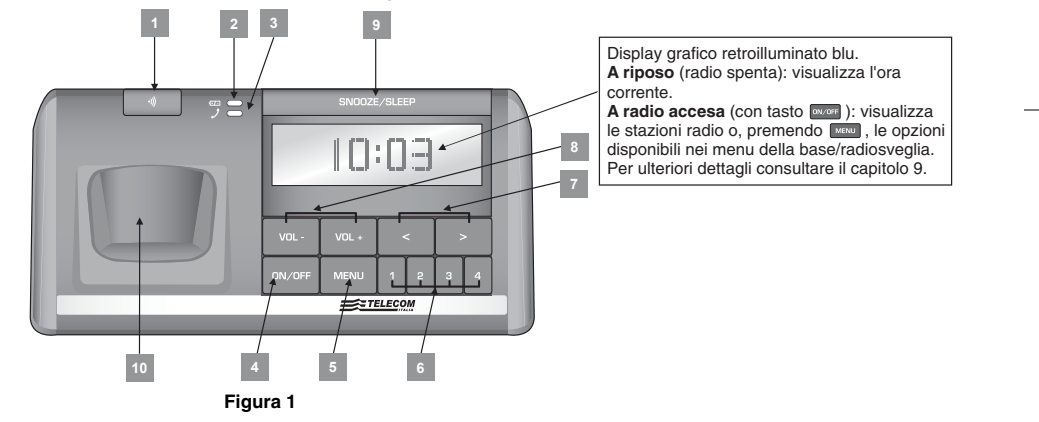

#### **6** Manuale d'uso ALADINO WAKEUP

#### *1. INTRODUZIONE*

#### **1. Tasto per ricerca portatile**

Se non trovate più il portatile, premete il tasto di ricerca sulla base. Il portatile suonerà e potrete così localizzarlo.

#### **2. LED rosso di ricarica.**

Si accende quando il portatile viene posizionato sulla base.

#### **3. LED azzurro di impegno linea**

Si accende quando si utilizza il telefono portatile.

- **4. Tasto (accensione/spegnimento radio)** Premere questo tasto per accendere o spegnere la radio, oppure per interrompere la suoneria della sveglia (cap. 9).
- **5. Tasto , per l'accesso alle impostazioni della sveglia**

Per impostare: l'ora corrente, l'ora di attivazione della sveglia/radiosveglia, il contrasto del display e la lingua dei menu della base (par. 1.3.1).

#### **6. Tasti di selezione e memorizzazione delle stazioni radiofoniche preferite**

Tasti dedicati alla selezione rapida delle 4 stazioni radiofoniche preferite. E' possibile accendere la radio premendo direttamente questi tasti.

#### **7. Tasti per la ricerca (sintonizzazione) dei canali radio**

Premere questi tasti per cercare la stazione radio preferita. Per memorizzare la stazione corrente su uno specifico tasto di selezione, durante l'ascolto tenere premuto il tasto numerico desiderato per più di un secondo.

#### **8. Tasti per la regolazione del volume della radio / suoneria della base**

Durante l'ascolto della radio: regolano il volume della voce emesso dall'altoparlante. Quando la radio è spenta: regola il volume della suoneria della base (3 livelli di volume + "ring off").

#### **9. Tasto SNOOZE ("RITARDO") /SLEEP ("SPEGNIMENTO PROGRAMMATO")**

Se premuto mentre la radiosveglia sta suonando: ritarda il suono della sveglia di 5 minuti (funzione "SNOOZE"). Se premuto con la radio accesa: attiva lo spegnimento programmato della sveglia nei 15/30/45 minuti successivi (funzione "SLEEP", vedere cap. 9).

#### **10. Alloggiamento del portatile sulla base**

Mantenere puliti i terminali del caricabatterie. Utilizzare un panno di cotone per rimuovere lo sporco dai terminali.

#### *1. INTRODUZIONE*

**1.1.2 Vista laterale della base/radiosveglia (lettore di carte SIM)**

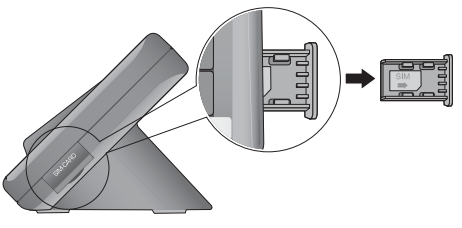

**Figura 2**

#### **Alloggiamento carta SIM**

Consente di trasferire rapidamente in ALADINO WAKEUP i contatti presenti nella rubrica del cellulare.

#### **1.1.3 Vista inferiore della base/radiosveglia (connettori)**

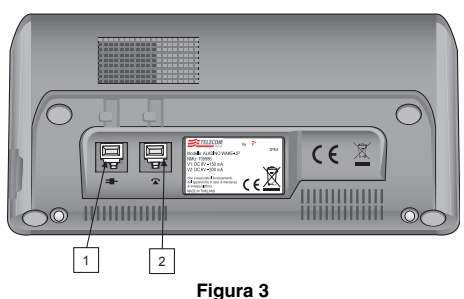

- **1. Connettore alimentatore (=** Per collegare l'alimentatore alla base.
- **2. Connettore linea telefonica (** $\infty$ **)** Per collegare il cavo della linea telefonica alla base.

#### *1. INTRODUZIONE*

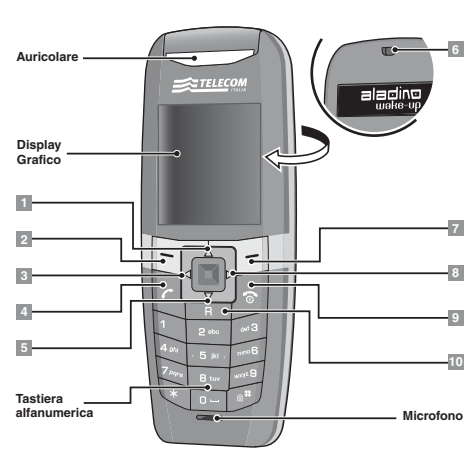

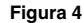

#### **1.1.4 Vista frontale del telefono portatile 1.1.5 Descrizione dei tasti del telefono**

#### **1. Tasto RP**

Tasto navigazione su/Visualizza gli ultimi 10 numeri chiamati

- **2. Tasto funzione sinistro**
- **3. Tasto di navigazione sinistro / accesso diretto alla Segreteria "Memotel" di Telecom Italia**
- **4. Tasto impegno linea /Tasto Viva Voce**
- **5. Tasto di navigazione giù / accesso rapido alla rubrica**
- **6. Attacco per cordino da collo (fornito in dotazione)**
- **7. Tasto funzione destro**
- **8. Tasto di navigazione destro / chiamata rapida al Servizio 4\* di Telecom Italia**

#### **9. Tasto rilascio linea/Tasto ritorno** al menu precedente, durante l'esplorazione dei menu.

**10.Tasto R (Flash)**

in conversazione: attiva il tasto R (per i Servizi Telecom Italia, vedi cap. 7)

Manuale d'uso ALADINO WAKEUP **9**

### *1. INTRODUZIONE*

#### **1.2 Descrizione icone del display 1.3 Menu principali**

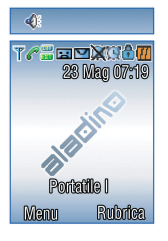

- : Linea impegnata
- : Indicazione di campo
- **X: Baby sit attivo/suoneria** esterna muta
- **国**: Segnalazione di presenza nuovi messaggi nella segreteria centralizzata (Memotel) di Telecom Italia
- : Chiamata interna (INT) in corso
- **EXT**: Chiamata esterna (EXT) in corso
- : Vivavoce attivo (sostituisce l'icona di linea impegnata)
- : Indicazione di nuovi messaggi ricevuti
- **R**: Blocco tasti attivo
- Sveglia abilitata
- **7** : Stato di carica della batteria (le tacche di color
- **T** arancione, su sfondo trasparente, indicano lo  $\pi$  stato effettivo di carica)

### **1.3.1 Menu della Base / Radiosveglia**

Sulla base/radiosveglia di ALADINO WAKEUP, premere il tasto **per accedere all'elenco** delle opzioni più sotto illustrato.

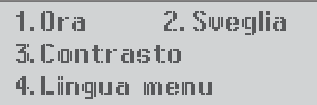

Premere quindi il tasto numerico corrispondente alle voci (da 1 a 4) sotto elencate, per accedere al relativo menu delle impostazioni. Per uscire senza salvare le impostazioni, premere il tasto sono popure il tasto *SNOOZE/SLEEP* 

**10** Manuale d'uso ALADINO WAKEUP

#### *1. INTRODUZIONE*

- 1. **Ora.** Il servizio "Chi è" (se attivo sulla linea, cap. 7.15), oppure qualche stazione radio con RDS che include l'ora, possono impostare l'ora automaticamente sulla base. Per impostare manualmente l'ora sulla base, premere il tasto 1 corrispondente all'opzione "1.Ora", selezionare con i tasti e l'ora corrente e confermare con  $\blacksquare$ . Ripetere l'operazione per impostare il valore dei minuti. Al termine dell'impostazione, l'ora apparirà accesa fissa sul display.
- 2. **Sveglia.** Consente di impostare sulla base una sveglia normale oppure una radiosveglia (vedere cap. 9 per dettagli in merito).
- 3. **Contrasto.** Per impostare il livello di contrasto del display della base. Premere il tasto 3 corrispondente all'opzione "3.Contrasto", selezionare con i tasti e il valore del contrasto desiderato e confermare con **.....**

4. **Lingua menu.** Per visualizzare i menu della base/radiosveglia in italiano oppure in inglese. Premere il tasto 4 corrispondente all'opzione "4.Lingua menu" e selezionare con i tasti numerici della radio la voce "1.Italiano" oppure "2. English" per cambiare la lingua dei menu.

Consultare il capitolo 9 per dettagli relativi alle funzioni di "radio" e "radiosveglia".

### *1. INTRODUZIONE*

### **1.3.2 Menu del portatile**

Per accedere al menu principale del portatile, in condizione di standby premere il tasto funzione sinistro (Menu). Nella schermata che appare, è possibile muoversi usando il tasto navigatore e verificare il significato di ogni icona in alto sul display.

Esempio: è selezionata l'icona "Messaggi".

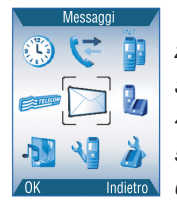

- 1. **3** : Orologio
- **2.** *a* : Lista chiamate
- *3. : Chiamata interna*
- *4. : Servizi T.I.*
- *5. : Messaggi*
- *6. : Registrazione*
- *7. : Immagini e suoni*
- *8. : Imposta Portatile*
- *9. : Imposta Base*

# **1.4 Caratteristiche principali**

- Radiosveglia FM integrata con ampio display e servizio RDS.
- Tecnologia DECT a standard GAP
- Display del portatile a 65.536 colori, retroilluminato
- Vivavoce sul portatile
- Visualizzazione del numero chiamante (servizio Chi è)
- Invio di SMS verso i telefoni fissi con funzione SMS e tutti i cellulari, ricezione SMS dai telefoni fissi e dai cellulari TIM.
- Lettore SIM CARD per copiare la rubrica del cellulare nel tuo telefono di casa
- Rubrica telefonica di 200 nominativi con possibilità di associare una suoneria e/o un'immagine ad un contatto
- Suonerie polifoniche e sfondi colorati
- Possibilità di scaricare nuovi loghi e suonerie monofoniche

### *1. INTRODUZIONE*

- Tasto di accesso rapido al servizio "4\*" di Telecom Italia
- Menu "Servizi Telecom Italia"
- Portatile predisposto per l'utilizzo con l'opzione "Alice Voce DECT"
- Tasto ricerca portatile
- Segnalazione acustica e su display di batteria scarica
- Possibilità di collegare fino a 5 portatili ad una base
- Conversazione interna gratuita tra 2 portatili associati
- Possibilità di 1 comunicazione esterna e 1 comunicazione interna simultanee
- Possibilità di assegnare un nome a ciascun portatile
- Autonomia batterie: 10 ore in conversazione e 100 ore in standby

# **1.5 Distanza utile**

La portata radio del portatile dalla base è quella prevista per i telefoni approvati con standard DECT:

- Max. 300 metri in campo aperto.
- Max. 50 metri all'interno di edifici.

Nel caso in cui non vi sia copertura radio, sul display sarà visualizzato il messaggio "Fuori campo" e l'icona <sup>T</sup> sparirà dall'angolo superiore sinistro

### *1. INTRODUZIONE*

# **1.6 Contenuto della confezione**

Al momento della consegna l'imballo contiene:

- n.1 Base con caricabatteria, radiosveglia e lettore di carte SIM incorporati
- n.1 Portatile
- n.1 Alimentatore elettrico per la base.
- n.1 Cordone di linea rettilineo con terminazione plug-plug
- n.1 spina/presa tripolare ermafrodita con innesto per plug.
- n.2 Pile ministilo ricaricabili 1,2V (tipo AAA) per l'unità portatile.
- n.1 Manuale di istruzioni
- n.1 Certificato di garanzia
- n.1 Codice a barre Telecom Italia, identificativo del prodotto
- n.1 Cordino da collo, che consente di portare con sé il portatile negli spostamenti all'interno della casa, mantenendo sempre libere le mani.

#### *2. INSTALLAZIONE*

# **2. INSTALLAZIONE**

### **2.1 Avvertenze**

**Per il corretto utilizzo del telefono, seguire scrupolosamente tutte le istruzioni di installazione, in particolar modo quelle relative alla carica della batteria.**

- Collocare la base/radiosveglia su una superficie piana e stabile, in un luogo asciutto, poco polveroso ed al riparo dai raggi solari diretti.
- Evitare di esporre sia la base che il portatile all'umidità e alla polvere; vibrazioni eccessive o forti cadute possono danneggiarli seriamente.
- Non installare la base vicino ad apparecchi che possono produrre forti disturbi elettrici (es. computer, altre radio, televisori, condizionatori, asciugacapelli ecc.), né collegarla ad una presa elettrica condivisa da quest'ultimi.
- Non lasciare l'apparecchio in ambienti

particolarmente caldi o freddi.

- Utilizzare esclusivamente l'alimentatore in dotazione poiché l'utilizzo di uno non originale potrebbe danneggiare seriamente la base.
- In caso di problemi consultare la guida all'uso per cercare di trovarne la causa altrimenti contattate il rivenditore. Tentativi di riparazione da parte di personale non autorizzato faranno decadere immediatamente la garanzia.
- Scollegare immediatamente la base se del liquido dovesse essere versato su di essa ed asciugarla tramite un panno morbido; se si ritiene che il liquido sia penetrato all'interno, non ricollegarla e contattare un centro di assistenza autorizzato. Comportarsi nello stesso modo col portatile, scollegandone la batteria interna.
- Pure essendo provvisto di protezioni interne adeguate, si consiglia di scollegare il telefono dalla linea telefonica ed elettrica in caso di forti perturbazioni atmosferiche.

### *2. INSTALLAZIONE*

# **2.2 Collegamento di ALADINO WAKEUP alla linea telefonica**

Per collegare la base di ALADINO WAKEUP fare riferimento alla seguente figura:

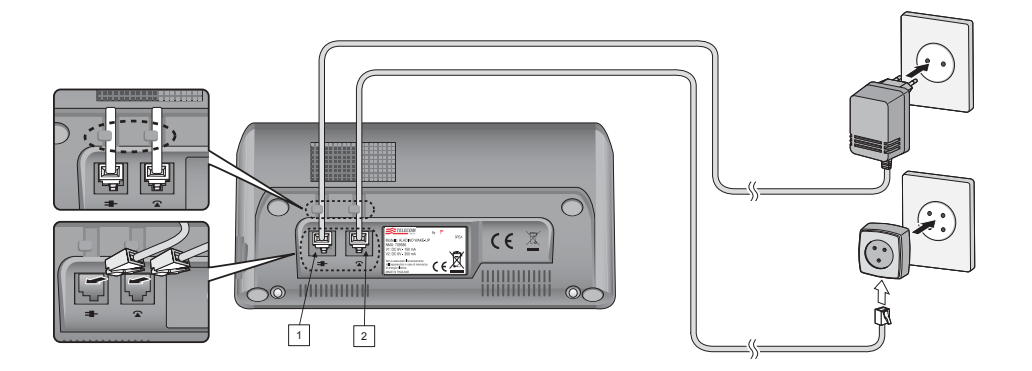

#### *2. INSTALLAZIONE*

- 1) Inserire lo spinotto del cavo d'alimentazione nell'apposita sede sul lato inferiore della base e indicata con l'icona  $\equiv$  facendo passare il cavo nell'apposita scanalatura. Inserire quindi l'alimentatore elettrico in una presa elettrica a 220 VAC.
- 2) Per il collegamento alla linea telefonica, inserire dapprima lo spinotto del cordone telefonico nell'apposita sede posta sul lato inferiore della base e indicata con l'icona , facendo passare il cavo nell'apposita scanalatura. Inserire poi il secondo spinotto del cordone nel suo innesto della spina/presa tripolare ermafrodita, e quindi quest'ultima nella presa telefonica a muro.

**NOTA:** il telefono è in grado di funzionare indifferentemente, sia se si effettua il collegamento alla linea telefonica utilizzando la spina/presa in dotazione sia se si utilizza il solo cavo telefonico plug-to-plug inserito direttamente in un jack modulare (presa a

muro); in entrambe le modalità di collegamento, il telefono risulterà sempre collegato in parallelo alla linea.

### **2.3 Collegare il cordino da collo**

Il pratico ed elegante cordino da collo fornito in dotazione ti consente di portare sempre con te il tuo ALADINO WAKEUP, anche quando hai le mani impegnate, per esempio mentre svolgi lavori domestici o ti muovi all'interno del tuo negozio.

Manuale d'uso ALADINO WAKEUP **17**

#### *2. INSTALLAZIONE*

1) Infilare il filo sottile nell'apposita asola sulla parte superiore del portatile, come illustrato nella figura sottostante.

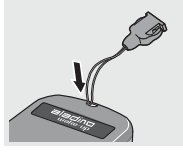

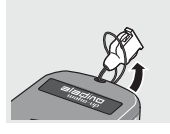

2) Collegare il filo sottile al cordino tramite gli innesti in plastica.

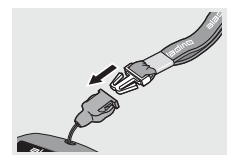

**2.4 Installazione ed uso delle batterie**

#### **2.4.1 Tipo di batterie**

Il telefono funziona con 2 batterie da 920 mAh NiMH, tipo AAA, fornite in dotazione. Utilizzare solo batterie ricaricabili di identico tipo.

### **2.4.2 Inserimento delle batterie ricaricabili**

Sfilare lo sportellino a scatto posto sul retro del portatile ed inserire le due pile ricaricabili prestando attenzione al rispetto della polarità indicata. Reinserire lo sportello del vano batterie.

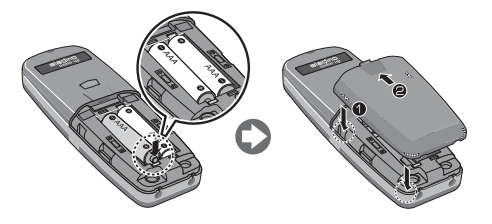

#### *2. INSTALLAZIONE*

### **2.4.3 Autonomia e ricarica delle batterie del portatile**

- Autonomia in stand-by: fino a 100 ore.
- Autonomia in conversazione: fino a 10 ore.
- Effettuare la prima ricarica di almeno 24 ore. In seguito è sufficiente caricare la batteria per circa 12 ore.
- Quando la batteria è in via di esaurimento, il portatile emette periodicamente un tono di avviso e sul display è visualizzata l'icona relativa  $\Pi$ . Alloggiare il portatile sul caricabatteria: sulla base si accende il LED rosso (vedi Fig. 1), che rimane acceso finché non si rimuove il portatile dalla base.

**NOTA:** per lo smaltimento delle batteria consultare il proprio Comune di Residenza per sapere dove è ubicato il centro di smaltimento più vicino.

**NOTA:** Durante la prima carica, il prodotto non deve essere utilizzato né per ricevere, né per effettuare telefonate.

### *2. INSTALLAZIONE*

### **2.4.4 Smaltimento del prodotto**

Il simbolo sulla destra, riportato sul prodotto da Lei acquistato, indica che le apparecchiature elettriche ed elettroniche devono essere sottoposte a raccolta separata e non possono essere smaltite come rifiuti urbani, secondo quanto previsto dalla Direttiva 2002/96/CE.

Pertanto, questa apparecchiatura e tutti i componenti, i sottosistemi ed i materiali di consumo che sono parte integrante del prodotto, nel momento in cui si assume la decisione di disfarsene, devono essere portate ai centri locali di raccolta per gli adeguati trattamenti di smaltimento, secondo quanto previsto dalla normativa vigente. Per conoscere dove sono situati i centri suddetti, è opportuno chiedere informazioni presso gli uffici comunali. Non gettare le batterie nel fuoco o nei rifiuti domestici.

# **2.5 Accensione/Spegnimento dell'unità portatile**

Tenere premuto per un secondo il tasto  $\hat{\mathcal{D}}$  per accendere l'unità portatile. Per spegnere il portatile si deve tenere premuto per almeno 2 secondi il tasto  $\hat{\infty}$ .

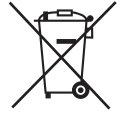

#### *2. INSTALLAZIONE*

### **2.6 Cura del telefono**

L'apparecchio deve essere pulito esclusivamente utilizzando un panno umido o antistatico. .

## **2.7 Impostazioni di fabbrica**

Al momento dell'acquisto il portatile è già registrato con la propria base ALADINO WAKEUP. L'apparecchio viene fornito con le seguenti predisposizioni di fabbrica:

#### **1.SMS (Short Message Service)**

- Servizio SMS: attivo
- Memoria messaggi SMS/E-mail/Fax trasmessi e ricevuti: vuota
- Numero di terminale SMS: 0
- Numero centro servizi in uscita: 4210
- Numero centro servizi in ingresso: 04212
- Tipo di messaggio: Testo (SMS)

#### **2.UNITA' PORTATILE**

- Numero portatile: 1
- Nome portatile: Portatile 1
- Lingua display: italiano
- Rubrica telefonica: vuota
- Risposta automatica: attiva
- Volume di ascolto normale: 6
- Volume di ascolto in vivavoce: 8
- Liste chiamate ricevute/non risposte/effettuate: vuote
- Funzione Baby-sit: non attiva
- Blocco tastiera: non attivo
- Filtro VIP: non attivo
- Filtro Riservato: non attivo
- Suoneria per chiamate esterne: Melodia 3 / Volume 8
- Suoneria per chiamate interne: Melodia 7 / Volume 8
- Sfondo predefinito: Aladino
- Melodie monofoniche scaricate: Nessuna
- Loghi scaricati: Nessuno
- Tono tasti: attivo

#### *2. INSTALLAZIONE*

- Chiamata diretta: non attiva
- Numero per chiamata diretta: nessun numero impostato
- Base selezionata: 1
- Codice PIN portatile: 0000
- Contrasto display: 50%
- Durata accensione del display: 10 secondi
- Numeri colorati: non attivi
- Orologio: non impostato
- Sveglia: non impostata
- Appuntamento:nessun appuntamento impostato

#### **3.UNITA' BASE (PARTE TELEFONICA)**

- $-$  PIN Base: 0000
- Codice accesso linea esterna per centralino: nessun codice impostato
- Blocco chiamate: non attivo
- Tempo di flash: 100 ms
- Tempo di pausa: 2 secondi

#### **4.UNITA' BASE (PARTE RADIOSVEGLIA)**

- Volume suoneria (buzzer): 3 (massimo)
- Volume della radio: 6.
- Ora impostata: 00:00
- Sveglia: nessuna sveglia impostata
- Livello contrasto LCD: 60 %
- Lingua menu: italiano
- Frequenze radio pre-memorizzate sui 4 tasti numerici: FM 87.5 MHz
- RDS: attivo

### *2. INSTALLAZIONE*

# **2.8 Dati Tecnici e tipo di selezione**

### **2.8.1 Dati tecnici**

### Parte telefonica

- Tipo di tecnologia: Standard DECT (Digital European CordlessTelephone) con profilo GAP (Generic Access Profile)
- Potenza di trasmissione: 250mW circa
- Raggio d'azione:max. 50 mt interno e 300 mt esterno
- Alimentazione Portatile: 2 pile tipo AAA 1,2V / 920 mAh / NiMH
- Alimentazione Base: PRI 230 V AC; SEC1 6V DC 150 mA; SEC2 6V DC 300 mA
- Tempo di ricarica: 24 ore (prima carica) 12 ore per le successive
- Dimensioni e peso Portatile: [125 X 40 X 18 mm $\frac{1}{2}$  X 80 ar
- Dimensioni e peso Base/Radiosveglia: [83 X 80 X 35 mm] X 85 gr
- Portatili collegabili ad una Base: 5 (4 + 1 in dotazione)
- Basi collegabili ad un Portatile: 4
- Autonomia: fino a 100 ore in stand-by e fino a 10 ore in conversazione

### Parte radiosveglia

- Tipo di modulazione supportata: FM (modulazione di frequenza)
- Intervallo di frequenze selezionabili: da 87.5 MHz a 108 MHz
- Tipo di suono: monofonico
- Tipo di antenna: interna
- Modalità di ricerca canali: manuale o automatica
- RDS (Radio Data System) supportato: si (sempre attivo)

### *2. INSTALLAZIONE*

### **2.8.2 Tipo di selezione**

L'apparecchio utilizza esclusivamente la  $|$  par. 7.4. selezione in modo DTMF (Multifrequenza).

## **2.9 Collegamento del portatile ad Alice Voce DECT**

E' possibile associare il portatile di ALADINO WAKEUP al modulo DECT dell'opzione "Alice Voce". Per usufruire di questo servizio, procedere come segue:

- 1) Installare il modulo DECT di Alice Voce come descritto nel relativo manuale d'uso.
- 2) Effettuare la registrazione del portatile di ALADINO WAKEUP presso il modulo ALICE DECT come descritto al paragrafo 3.3 di questo manuale (inserendo, quando richiesto, il codice PIN del modulo ALICE DECT).

3) Per le opzioni disponibili nel menu Alice Voce di ALADINO WAKEUP, consultare il

#### *3. PERSONALIZZAZIONE*

# **3. PERSONALIZZAZIONE**

# **3.1 Impostare il portatile**

### **3.1.1 Data ed ora del portatile**

Per poter usufruire correttamente di tutte le funzioni del telefono (come ad esempio la sveglia e gli appuntamenti), è necessario impostare fin da subito data e ora corrette. Data e ora vengono impostate automaticamente nel caso in cui si ricevano chiamate con data e ora trasmesse dalla rete telefonica (per esempio: quando è attivo il servizio "Chi è" di Telecom Italia).

Per impostare manualmente data e ora, col telefono in condizioni di riposo:

- 1) Premere il tasto-funzione sinistro "Menu".
- 2) Con i tasti selezionare l'icona "Orologio" **e** confermare con OK.
- 3) Scegliere la voce "Data e ora" e confermare con OK.

#### **Per impostare la data:**

Inserire il giorno (a 2 cifre, ad esempio: digitare "01" per inserire il primo giorno del mese), il mese (a due cifre) e l'anno (ultime 2 cifre, ad esempio: digitare "07" per l'anno 2007), usando eventualmente i tasti <>>> > per spostarsi da un campo all'altro. Al termine, confermare la data inserita con OK. Sarà visualizzata quindi la maschera per l'inserimento dell'ora.

#### **Per impostare l'ora:**

Inserire Ora/minuti (da 0 a 23 ore - da 0 a 59 minuti) e confermare con OK (usare i tasti < per spostarsi da un campo all'altro). Il messaggio "Orologio impostato" confermerà il buon esito dell'operazione.

**IMPORTANTE:** Per cancellare un valore erroneamente inserito, è sufficiente sovrascriverlo digitando il valore corretto al posto della cifra lampeggiante.

#### *3. PERSONALIZZAZIONE*

Nella condizione di riposo, data e ora verranno visualizzate nella parte superiore del display, con il mese indicato dalle sue prime 3 lettere iniziali.

#### **3.1.2 Sveglia sul portatile**

Il portatile è dotato della funzione di sveglia, impostabile in modo indipendente da quella della base (cap. 9). Una volta impostata la sveglia, l'apparecchio suonerà sempre alla stessa ora, con frequenza impostabile dall'utente (1 sola volta oppure tutti i giorni). Si ricorda che, prima di impostare la funzione "Sveglia", è necessario regolare l'ora.

Per impostare una sveglia:

- 1) Premere il tasto funzione sinistro "Menu".
- 2) Con il tasto selezionare l'icona "Orologio" e confermare con OK.
- 3) Scegliere la voce "Sveglia" e confermare con OK.

Selezionare il tipo di sveglia ("Una volta" sola oppure "Ogni giorno") e confermare con OK. Quando il cursore si trova nel campo "Ora", inserire l'ora della sveglia nel formato ora/minuti e confermare con OK.

A riposo il display visualizza l'icona sveglia  $\mathbf G$ . A funzione attivata, si attiverà la suoneria, che s'interromperà premendo un qualsiasi tasto oppure automaticamente dopo 1 minuto.

**Per disattivare una sveglia** già impostata sul portatile, prima che essa suoni all'ora stabilita, ripetere le operazioni di cui sopra fino al punto 3 incluso, quindi nel menu "Sveglia" selezionare l'opzione "Disattiva" e premere OK: l'icona (9 sparirà dal display a riposo.

#### *3. PERSONALIZZAZIONE*

### **3.1.3 Toni di tastiera**

E' possibile attivare o disattivare i toni emessi dal telefono, ogni volta che si preme un tasto sul portatile.

- 1) Premere il tasto-funzione sinistro "Menu".
- 2) Con i tasti selezionare l'icona "Impostazioni" e confermare con OK.
- 3) Scegliere la voce "Toni tasti" e confermare con OK.
- 4) Selezionare con i tasti <>>> la voce "Si" oppure "No" e confermare con OK.

### **3.1.4 Display**

#### **3.1.4.1 Contrasto**

- E' possibile regolare il contrasto scegliendo tra 11 livelli diversi.
- 1) Premere il tasto-funzione sinistro "Menu".
- 2) Con i tasti selezionare l'icona "Impostazioni" e confermare con OK.
- 3) Selezionare coi tasti la voce "Display" e confermare con OK.
- 4) Selezionare ora "Contrasto" e premere OK.
- 5) Con i tasti  $\blacktriangleleft$   $\blacktriangleright$ , scegliere il valore del contrasto tra 0 % (minimo) e 100% (massimo) e confermare con OK.

#### **3.1.4.2 Durata accensione**

E' possibile impostare il tempo massimo di illuminazione del display, trascorso il quale lo schermo si spegnerà nuovamente (a partire dall'ultima pressione di un tasto sul portatile).

- 1) Premere il tasto-funzione sinistro "Menu".
- 2) Con i tasti selezionare l'icona "Impostazioni" e confermare con OK.
- 3) Selezionare coi tasti la voce "Display" e confermare con OK.
- 4) Selezionare ora "Durata accensione" e premere OK, dopodiché scegliere una delle seguenti voci:

#### *3. PERSONALIZZAZIONE*

- 10 sec
- 20 sec
- 30 sec
- 1 min

Premere OK per confermare l'impostazione desiderata.

#### **3.1.4.3 Numeri colorati**

E' possibile modificare il colore nero, predefinito, delle cifre che compongono il numero digitato in modo che ogni numero compaia sul display con un colore diverso.

- 1) Premere il tasto-funzione sinistro "Menu".
- 2) Con i tasti selezionare l'icona "Impostazioni" e confermare con OK.
- 3) Selezionare coi tasti la voce "Display" e confermare con OK.
- 4) Selezionare ora "Numeri colorati" e premere OK, dopodiché scegliere coni tasti < voce "Si" oppure "No" e confermare con OK.

### **3.1.5 Chiamata diretta**

Quando questa funzione è attiva, premendo un qualsiasi tasto (ad eccezione del tasto funzione "Menu") viene avviata automaticamente una chiamata verso un determinato numero programmato.

- 1) Premere il tasto-funzione sinistro "Menu".
- 2) Con i tasti selezionare l'icona "Impostazioni" e confermare con OK.
- 3) Selezionare coi tasti la voce "Chiamata diretta" e confermare con OK.
- 4) Per impostare la chiamata diretta, con i tasti scegliere l'opzione "Si" e confermare con OK.
- 5) Inserire il numero che verrà chiamato automaticamente e premere OK per confermare ed attivare la funzione.

Se precedentemente era già stato impostato un numero per la chiamata diretta, questo viene riproposto al momento di inserire il nuovo numero.

*3. PERSONALIZZAZIONE*

**NOTA:** Quando la funzione è attiva, sul display a riposo è visualizzata la scritta "Chiamata diretta", che svanisce quando si disattiva la funzione. Per disabilitare la funzione, ripetere la procedura fino al punto 4, selezionare "No" e confermare con "OK".

### **3.1.6 Funzione BabySit**

Questa funzione è disponibile solo su chiamate interne (cioè tra portatili associati alla stessa base). Quando il telefono è in modalità "Babysit" e si riceve una chiamata interna, l'apparecchio risponde automaticamente, riportando i suoni presenti nelle sue vicinanze. Se invece si riceve una chiamata esterna, il telefono in "Babysit" non squilla ma il display si illumina ugualmente, dando la possibilità di rispondere comunque alla chiamata. Per interrompere la chiamata e quindi porre termine al monitoraggio dell'ambiente, sul telefono del chiamante premere il tasto .

Per abilitare la funzione:

- 1) Premere il tasto funzione sinistro "Menu".
- 2) Con i tasti selezionare l'icona "Impostazioni" e confermare con OK.
- 3) Selezionare coi tasti la voce "Babysit" e confermare con OK.
- 4) Selezionare "Si" con i tasti < De confermare con OK.

**NOTA:** Quando la funzione è attiva, sul display a riposo sono visualizzate la scritta "Babysit" e l'icona  $\mathbb{R}$ . che svaniscono quando si disattiva la funzione.

Per disabilitare la funzione, ripetere la procedura fino al punto 4, selezionare "No" e confermare con "OK".

### **3.1.7 Risposta automatica**

E' possibile attivare o disattivare la risposta automatica sul portatile.

Quando la risposta automatica è attiva, all'arrivo di una chiamata, se il portatile è

#### *3. PERSONALIZZAZIONE*

riposto sulla base, è sufficiente sollevarlo per rispondere.

Quando la risposta automatica non è attiva, per rispondere a una chiamata è necessario premere sempre il tasto  $\curvearrowright$  oppure il tasto funzione "Rispondi".

- 1) Premere il tasto funzione sinistro "Menu".
- 2) Con i tasti selezionare l'icona "Impostazioni" e confermare con OK.
- 3) Selezionare coi tasti la voce "Risposta auto" e confermare con OK.
- 4) Con i tasti  $\blacktriangleleft\blacktriangleright$ , selezionare "attiva" (per abilitare la risposta automatica) oppure "disattiva" (per disabilitarla) e confermare con OK.

#### **3.1.8 Nome del portatile**

E' possibile cambiare il nome del proprio telefono portatile, assegnandogli un nome a piacere di massimo 12 caratteri, mediante la seguente procedura:

- 1) Premere il tasto funzione sinistro "Menu".
- 2) Con i tasti selezionare l'icona "Impostazioni" e confermare con OK.
- 3) Selezionare coi tasti la voce "Nome portatile" e confermare con OK.
- 4) Con i tasti  $\blacktriangledown$  A, selezionare "Personalizzato" e confermare con OK.
- 5) Inserire il nome desiderato e premere OK per terminare.

Per ripristinare il nome predefinito (Portatile 1) del telefono, ripetere la sequenza fino al punto 3, quindi scegliere "Predefinito" e confermare con OK.

#### *3. PERSONALIZZAZIONE*

#### **3.1.9 Lingua del menu**

Il menu del telefono può essere visualizzato in italiano oppure in inglese.

Per cambiare la lingua del menu, procedere come segue:

- 1) Premere il tasto funzione sinistro "Menu".
- 2) Con i tasti selezionare l'icona "Impostazioni" e confermare con OK.
- 3) Selezionare coi tasti la voce "Lingua menu" e confermare con OK.
- 4) Con i tasti < > selezionare una delle due lingue disponibili (Italiano o Inglese) e confermare con OK la scelta.

## **3.2 Impostare la base**

Per accedere al menu delle opzioni relative alla personalizzazione della base, **iniziare sempre con la seguente procedura**, valida per tutte le impostazioni descritte nella sezione 3.2.

Con il portatile a riposo:

- 1) Premere il tasto-funzione "Menu"
- $2)$  Con il tasto  $\bigcirc$  selezionare la voce "Imposta BS" e confermare con OK.

### **3.2.1 Impostazione tempo di pausa per impegno linea esterna di PABX**

Quando la base viene fisicamente collegata ad un attacco analogico (BCA) di un centralino (PABX), in fase di installazione si raccomanda di impostare nel telefono il codice di impegno linea urbana (tipicamente lo "0" o il "9"), usato dal centralino per consentire ai derivati di effettuare chiamate verso l' esterno.

Questa operazione consente anche di:

1) Inserire automaticamente un tempo di pausa tra il segnale di impegno di linea urbana del centralino e il numero esterno vero e proprio (procedura 3.2.1.1)

#### *3. PERSONALIZZAZIONE*

2) Modificare la durata di tale pausa (procedura 3.2.1.2)

#### **3.2.1.1 Impostazione del codice di impegno linea urbana del centralino**

Dal menu "Imposta BS":

- 1) Selezionare coi tasti la voce "Codice PBX" e confermare con OK. Inserire il PIN della base e confermare con OK.
- 2) Selezionare coi tasti < Diopzione "Prefisso Si" e confermare con OK.
- 3) Inserire il codice di accesso a linea esterna (1 cifra, ad es: 0) e confermare con OK.
- 4) Per rimuovere il codice di accesso, ripetere la procedura, scegliere l'opzione "Prefisso No" e confermare con OK.

#### **3.2.1.2 Impostare la durata della pausa**

L'inserimento della pausa tra il codice di impegno linea e il numero vero e proprio, avviene solamente se è stata eseguita anche la procedura di "Impostazione del codice di impegno linea urbana del centralino" riportata al paragrafo precedente.

Dal menu "Imposta BS":

- 1) Selezionare coi tasti la voce "Imposta tempi" e confermare con OK. Inserire il PIN della base e confermare con OK.
- 2) Selezionare coi tasti la voce "Tempo di pausa" e confermare con OK.
- 3) Selezionare coi tasti < il valore della pausa (2 secondi o 4 secondi) e confermare la scelta con OK.

Tale pausa, se il codice di impegno linea è stato impostato come da procedura 3.2.1.1, sarà inserita tra il codice di impegno linea e il numero vero e proprio

### **3.2.2 Disattivazione Portatile**

E' possibile disattivare un portatile agendo su un altro portatile. Il portatile disattivato, se è registrato anche su un'altra base, passerà automaticamente a funzionare sotto quest'ultima. Per poterlo utilizzare sulla base precedente, occorrerà procedere di nuovo con la procedura di affiliazione descritta al paragrafo "Affiliazione".

**NOTA:** Non è possibile disattivare un portatile quando esso è l'unico ad essere registrato sulla base collegata.

Dal menu "Imposta BS":

- 1) Selezionare coi tasti la voce "Disattiva PT"e confermare con OK.
- 2) Inserire, quando richiesto, il PIN della base e premere OK.
- 3) Selezionare con i tasti <>>
il portatile da disattivare e premere OK per confermare.
- 4) Premere OK alla richiesta di conferma.

Se il portatile disattivato non era registrato su nessuna altra base, dopo la disattivazione sul relativo display comparirà la scritta "Non registrato". Se invece esso era registrato anche su un'altra base, ma questa non è alimentata o è situata oltre la distanza utile per la ricezione del segnale, sul display comparirà il messaggio "Fuori campo".

Se si cerca di disattivare l'unico portatile associato alla base collegata, dopo l'inserimento del PIN sul display comparirà il messaggio di avvertimento "Errore: un solo telefono affiliato!!" e la procedura sarà interrott

#### **3.2.3 Cambio PIN della Base**

Il cambio del PIN della Base può essere utile per impedire la modifica non autorizzata di alcune sue impostazioni (come ad esempio la configurazione del blocco chiamate verso determinati numeri), da parte di altri utenti.

### *3. PERSONALIZZAZIONE*

#### *3. PERSONALIZZAZIONE*

Dal menu "Imposta BS":

- 1) Selezionare coi tasti la voce "Modifica PIN" e confermare con OK.
- 2) Inserire il PIN attuale della base (predefinito: 0000) e confermare con OK.
- 3) Inserire il nuovo PIN (4 cifre) e confermare con OK.
- 4) Ripetere il nuovo PIN per conferma. Premere OK.

Se l'operazione è avvenuta correttamente, apparirà il seguente messaggio di conferma: "PIN Base modificato".

Da questo momento sarà necessario utilizzare il nuovo codice per le impostazioni che lo prevedono. **Nota:** Si consiglia di prendere nota del nuovo codice introdotto, e di conservare l'informazione in un luogo sicuro.

#### **3.2.4 Blocco delle Chiamate**

E' possibile programmare fino a cinque prefissi (max. 5 cifre ciascuno) verso i quali inibire le telefonate.

#### **3.2.4.1 Per impostare il blocco chiamate**

Dal menu "Imposta BS":

- 1) Selezionare coi tasti la voce "Blocco chiamate" e confermare con OK. Sul display comparirà la richiesta di PIN della base.
- 2) Inserire il PIN e confermare con OK. Il display mostra il campo in cui inserire il primo prefisso da bloccare (Prefisso1). Scorrere eventualmente i prefissi da impostare con i tasti  $\blacktriangleleft$ .
- 3) Una volta individuato il numero di prefisso da bloccare, inserire il codice da inibire (ad es: 899) e premere OK per confermare.

Per ogni prefisso da inserire la procedura da seguire è la stessa indicata nei punti precedenti.

#### **3.2.4.2 Per rimuovere il blocco chiamate:**

Per rimuovere il blocco chiamate da un portatile, ripetere la procedura sopra descritta fino al punto in cui compare il prefisso che è stato precedentemente bloccato (es: 899).

Quindi premendo il tasto-funzione "Canc" eliminare una ad una **tutte le cifre del prefisso** interessato (al termine della cancellazione, il tasto funzione destro visualizzerà l'opzione "Indietro"). Confermare con OK, poi alla domanda "Rimuovi blocco chiamate?" premere OK.

Il messaggio "Blocco chiamate rimosso" confermerà il buon esito dell'operazione.

### **3.2.5 Reset della Base**

Tramite questa operazione è possibile riportare ai valori predefiniti le principali impostazioni di fabbrica relative alla base, riportate qui di seguito, dopo la nota.

**NOTA:** dopo l'operazione di "Reset Base", verranno anche de-registrati tutti i portatili associati a quella base, compreso quello originario (il display in condizione di riposo mostrerà: "Non registrato"). Sarà quindi necessario effettuare una nuova affiliazione (vedere paragrafo relativo a questa procedura per dettagli).

- Tutte le impostazioni relative alla base, riportate al par. 2.7, comprese le stazioni radio memorizzate sui 4 tasti dedicati.
- Liste SMS (Ricevuti e Propri): vuote (tutti gli SMS in memoria saranno cancellati)
- Numero di terminale SMS: 0
- Numero centro servizi in ingresso: 04212
- Numero centro servizi in uscita: 4210
- Terminali registrati presso la base resettata: nessuno (tutti i portatili associati a quella base perderanno la registrazione)

Dal menu "Imposta BS":

# *3. PERSONALIZZAZIONE*

#### *3. PERSONALIZZAZIONE*

- 1) Selezionare coi tasti la voce "Reset BS" e confermare con OK.
- 2) Quando richiesto, inserire il PIN della Base e confermare con OK.
- 3) Verrà chiesto "Confermi Reset Base?". Confermare premendo il tasto funzione OK.

Il display mostra un messaggio di notifica mentre il LED azzurro sulla base lampeggia per qualche secondo, dopodiché l'apparecchio torna al menu principale

riportando l'indicazione "Non registrato" sul display (se un portatile era stato registrato anche su un'altra base, e questa si trova alimentata ed entro il raggio d'azione utile, allora esso passerà a funzionare automaticamente sotto quest'ultima) .

Per poter nuovamente utilizzare il portatile, è necessario quindi procedere con una nuova "Affiliazione" (par. 3.3).

#### **3.2.6 Tempi di pausa e di flash**

Per quanto concerne l'impostazione del tempo di pausa, si consulti in merito il paragrafo "Impostazione del codice di impegno linea urbana del centralino", alla sottosezione "Impostare la durata della pausa".

Per impostare il tempo di flash, dal menu "Imposta BS":

- 1) Selezionare la voce "Imposta tempi" e confermare con OK.
- 2) Selezionare la voce "Tempo di flash" e confermare con OK.
- 3) Con i tasti <>>>>>>, selezionare il valore del tempo di flash (espresso in msec, da 100ms a 600 ms, con valore predefinito di 100ms) e confermare con OK.
#### *3. PERSONALIZZAZIONE*

# **3.3 Affiliazione (registrazione di un portatile su una base)**

A ciascuna base è possibile associare fino a 5 portatili (1 in dotazione + 4 opzionali). Procedere come segue.

#### **Sulla base:**

Tenere premuto il tasto "Ricerca Portatile" sulla base (vedi Fig. 1) per circa 5 secondi, fino a quando il LED azzurro sulla base inizia a lampeggiare.

Sul portatile da registrare:

- 1) Premere il tasto-funzione "Menu"
- 2) Selezionare con il tasto l'icona "Registrazione"  $\mathbb{R}$  e confermare con OK.
- 3) Scegliere la voce "Affiliazione" e premere OK.
- 4) Selezionare con la base (es: BASE 2) su cui si intende registrare il telefono e premere OK.

**NOTA:** Le basi su cui è attualmente registrato il portatile (max 4 basi) compaiono in colore diverso (più chiaro) nell'elenco. Di default il portatile è registrato sulla "BASE 1".

- 5) Il display visualizza "Ricerca…" seguito dal numero della base selezionata, dopodiché ad identificazione avvenuta viene mostrato il codice identificativo (RFPI) della base (esempio: 00895-XXXXXX). Premere OK per confermare la base individuata.
- 6) Inserire il PIN della base (predefinito per ALADINO WAKEUP: 0000) su cui si intende registrare il portatile e confermare con OK. A registrazione avvenuta, sul display comparirà il messaggio: "Affiliazione eseguita".

Se l'affiliazione non ha avuto successo, e il portatile non è registrato su nessuna base, sul display compare la scritta "Affiliazione non riuscita!".

#### *3. PERSONALIZZAZIONE*

Una volta effettuata la registrazione, all'arrivo di una chiamata tutti i portatili associati alla stessa base squillano contemporaneamente. Se un portatile è in conversazione esterna, su tutti gli altri portatili associati appare l'indicazione **EXT** in alto sul display. Con questi ultimi non è possibile effettuare chiamate esterne, finché la linea stessa non viene liberata.

### **3.4 Configurazione Multi-Base**

Grazie al profilo GAP di cui l'apparecchio dispone, è possibile affiliare il proprio portatile a più basi DECT (anche di marche e modelli differenti), purché anch'esse dispongano dello stesso profilo. Ogni portatile può essere registrato su di un massimo di 4 basi.

### **3.4.1 Registrazione di un portatile ad una seconda base**

Per registrare il portatile ad un'altra base dello stesso modello, le procedure sono le stesse indicate al par. 3.3.

Per registrare invece il portatile ad una base di un modello differente, eseguire dapprima su quest'ultima le operazioni descritte nel manuale ad essa relativo, poi effettuare la procedura di affiliazione del portatile come descritto nel par. 3.3

Infine, per registrare un portatile di un modello differente sulla base di ALADINO WAKEUP, si deve premere il tasto "Ricerca Portatile" sulla base di ALADINO WAKEUP (Fig.1) per circa 5 secondi, e poi seguire le istruzioni riportate sul manuale del portatile dell'altro costruttore.

Una volta effettuata l' affiliazione di un portatile a più basi, è necessario specificare il tipo di ricerca di una base (manuale o automatica) che il portatile deve effettuare (vedi par. 3.4.2).

#### **3.4.2 Selezionare una base**

Se il portatile è registrato su più di una base (sono consentite al massimo 4 basi diverse), è possibile impostare manualmente la base da utilizzare, oppure lasciare che il portatile ricerchi automaticamente la prima base disponibile, tra quelle su cui era stato eventualmente registrato in precedenza.

#### 1) Premere il tasto-funzione "Menu"

- 2) Selezionare con il tasto l'icona "Registrazione" **b** e confermare con OK.
- 3) Scegliere la voce "Scelta base" e premere OK.
- 4) Premere i tasti v▲ per scorrere i numeri delle basi. Le basi presso le quali il portatile è già stato registrato appaiono in colore nero nell'elenco.
- 5) Scegliere la base desiderata e confermare con OK la scelta, oppure scegliere l'opzione "BASE MIGLIORE", la cui selezione consente la ricerca automatica della prima base disponibile su cui il portatile è stato già registrato in precedenza (a condizione che questa sia alimentata e si trovi all'interno della distanza massima consentita per una ricezione ottimale del segnale) e confermare con OK.

#### *3. PERSONALIZZAZIONE*

#### *3. PERSONALIZZAZIONE*

Dopo un breve istante necessario per la ricerca della nuova base, il display indica il numero della base alla quale il portatile si è collegato (esempio: "NUOVA BASE:\* - BASE 2").

Il display mostrerà quindi il numero di portatile assegnatogli dalla nuova base collegata (es: Portatile 2). Nota: se le basi su cui è registrato il portatile si trovano fisicamente vicine tra loro, è possibile che la selezione della base di cui sopra non riesca al primo tentativo. In tale caso si consiglia di riprovare nuovamente, o di allontanare le basi tra loro.

#### **3.4.3 Modifica PIN del portatile**

Per modificare il PIN di un portatile (4 cifre, quello di fabbrica è 0000):

- 1) Premere il tasto-funzione "Menu".
- $2)$  Con il tasto  $\oplus$  selezionare la voce "Impostazioni" e confermare con OK.
- 3) Selezionare coi tasti A via voce "Modifica

PIN" e confermare con OK.

- 4) Inserire il PIN attuale del portatile e confermare con OK. In caso di errore, dopo il messaggio di notifica si dovrà inserire nuovamente il PIN.
- 5) Inserire il nuovo PIN e premere OK.
- 6) Confermare il nuovo PIN e premere OK. Comparirà la scritta "PIN modificato". A questo punto il portatile avrà il nuovo PIN.

**NOTA:** Si consiglia di prendere nota del nuovo codice introdotto, e di conservare l'informazione in un luogo sicuro.

#### **3.4.4 Identificazione Base**

Per conoscere l'identificativo della base cui il portatile è affiliato:

- 1) Premere il tasto-funzione "Menu"
- 2) Selezionare con il tasto **A** l'icona "Registrazione" **D** e confermare con OK.

#### *3. PERSONALIZZAZIONE*

3) Scegliere la voce "Identif. Base" e premere OK. Il display visualizzerà l'identificativo della base a cui si è affiliati.

#### **3.4.5 Reset del Portatile**

L'operazione di reset del portatile consente all'utente di annullare tutte le personalizzazioni effettuate. Esistono tre livelli di reset possibili:

- 1) "Rubrica": cancella tutti i nominativi presenti in rubrica, compresi quelli inseriti nella lista VIP e nella lista email.
- 2) "Impostazioni". Sono ripristinate le impostazioni del portatile riportate al cap. 2.7 ad eccezione della rubrica, delle liste delle chiamate e del PIN del portatile, così come pure saranno mantenute in memoria le informazioni di registrazione del portatile in oggetto presso le basi.
- 3) "Telefono". Saranno riportate ai valori di fabbrica tutte le impostazioni relative al portatile riportate al cap. 2.7, comprese le

informazioni relative alle basi su cui il portatile è registrato.

Non saranno ripristinate invece le impostazioni relative ai messaggi SMS, che risiedono nella base. Dopo il reset del Telefono, sul portatile apparirà il messaggio "Non registrato" e si dovrà procedere con una nuova affiliazione.

Per effettuare uno dei tre tipi di reset di cui sopra, a partire dal menu "Impostazioni":

- 1) Selezionare coi tasti la voce "Reset Portatile" e confermare con OK.
- 2) Quando richiesto, inserire il PIN del portatile e confermare con OK.
- 3) Scegliere una delle tre opzioni precedentemente illustrate e premere OK.
- 4) Confermare il reset premendo il tastofunzione OK.

Manuale d'uso ALADINO WAKEUP **41**

#### *4. USO DEL TELEFONO*

# **4. USO DEL TELEFONO**

# **4.1 Ricevere una chiamata esterna**

Quando arriva una chiamata esterna, il buzzer della base suona. Il livello di volume emesso è quello relativo all'ultima impostazione effettuata premendo i tasti VOL+ e VOL- sulla base a riposo (per disabilitare il volume della base, premere ripetutamente il tasto VOL- fino a quando la base non emette più alcun suono). Allo stesso tempo, il portatile emette il suono della melodia impostata come "melodia esterna", e il LED azzurro sulla base lampeggia.

Il display della base si illumina, mentre quello del portatile visualizza, a seconda dei casi:

- 1) Il numero (o il nome, se presente in rubrica) del chiamante, se il servizio "Chi è" è attivo.
- 2) "Riservato", se il servizio "Chi è" è attivo, ma il chiamante nasconde volutamente il proprio numero.

3) "Chiamata", quando il servizio "Chi è" non è attivo.

#### **PER RISPONDERE:**

Con il portatile riposto sulla base:

Se è attiva la risposta automatica (par. 3.1.7):

sollevare semplicemente il portatile per rispondere alla chiamata.

Per terminare la chiamata premere il tasto  $\hat{\infty}$ . oppure riporre il portatile nel proprio alloggiamento sulla base.

#### Se è non attiva la risposta automatica (par. 3.1.7):

sollevare il portatile e premere il tasto  $\curvearrowleft$ (oppure il tasto-funzione "Accetta") per rispondere alla chiamata.

Per terminare la chiamata, premere il tasto  $\hat{\infty}$ , oppure riporre il portatile nel proprio alloggiamento sulla base.

#### *4. USO DEL TELEFONO*

#### Con il portatile **staccato dalla base:**

Premere il tasto  $\curvearrowright$  o il tasto-funzione "Accetta" per rispondere alla chiamata.

Per attivare il Vivavoce, durante la conversazione premere il tasto c. Premerlo nuovamente per tornare alla conversazione in modalità normale.

Sulla base, il LED azzurro di linea rimarrà acceso durante la conversazione.

Per terminare la chiamata, premere il tasto  $\hat{\infty}$ . oppure riporre il portatile nel proprio alloggiamento sulla base.

## **4.2 Ricevere una chiamata interna**

Quando arriva una chiamata interna, il portatile emette il suono della melodia impostata come "melodia interna", mentre la base non suona. Il LED azzurro sulla base non lampeggia. Il display del portatile visualizza il messaggio "Portatile" seguito dal numero del portatile che sta chiamando.

### **4.3 Come effettuare una chiamata**

#### **4.3.1 Chiamata diretta (a linea impegnata)**

Per effettuare una chiamata con impegno linea, procedere nel seguente modo:

- 1) Premere il tasto  $\curvearrowleft$ .
- 2) Comporre il numero da chiamare, che verrà visualizzato sul display.

Manuale d'uso ALADINO WAKEUP **43**

#### *4. USO DEL TELEFONO*

### **4.3.2 Chiamata con preselezione (composizione del numero a linea non impegnata)**

- 1) Comporre il numero da chiamare, che verrà visualizzato sul display. Per cancellare una cifra digitata erroneamente, premere il tastofunzione corrispondente a "Canc" per un istante.
- 2) Premere il tasto  $\curvearrowleft$  per chiamare il numero visualizzato.

#### **4.3.3 Comporre un numero dalla rubrica**

#### **Con ricerca**

- 1) Con il portatile in condizioni di riposo, premere il tasto-funzione corrispondente a "Rubrica".
- 2) Selezionare la voce "Cerca", quindi premere OK.

3) Inserire l'iniziale (o le iniziali) del contatto che si desidera chiamare e premere il tastofunzione "Cerca".

Far scorrere eventualmente le voci con i tasti  $\triangle$   $\blacktriangledown$ , dopodiché premere il tasto  $\curvearrowleft$  per far partire la chiamata (in alternativa è possibile premere il tasto funzione "Opzioni" e scegliere la voce "Chiamata").

#### **Da elenco diretto**

- 1) Con il portatile in condizioni di riposo, premere il tasto  $\blacktriangledown$ . In questo modo comparirà fin da subito, ordinato in ordine alfabetico, l'elenco dei nominativi presenti in rubrica.
- 2) Far scorrere eventualmente le voci con i tasti  $\triangle$   $\blacktriangledown$ , dopodiché premere il tasto  $\curvearrowleft$  per far partire la chiamata (in alternativa è possibile premere il tasto funzione "Opzioni" e scegliere la voce "Chiamata").

#### *4. USO DEL TELEFONO*

### **4.3.4 Ripetizione degli ultimi 10 numeri chiamati**

- 1) Con il portatile in condizioni di riposo, premere il tasto  $\triangle$ .
- 2) Selezionare con i tasti  $\blacktriangle$  il numero da chiamare, dopodiché premere il tasto  $\curvearrowleft$  per far partire la chiamata.

In alternativa, è possibile accedere allo stesso elenco mediante la seguente procedura:

- 1) Con il portatile in condizioni di riposo, premere il tasto Menu.
- 2) Selezionare con il tasto [ l'icona "Lista chiamate"  $\geqslant$  e confermare con OK.
- 3) Selezionare la voce "Effettuate" e premere OK.
- 4) Selezionare con i tasti  $\rightarrow$  il numero da chiamare, dopodiché premere il tasto  $\curvearrowright$  per far partire la chiamata (in alternativa è possibile premere il tasto funzione "Opzioni"e scegliere la voce "Chiamata").

### **4.3.5 Ripetizione di un numero della lista chiamate ricevute o non risposte**

ALADINO WAKEUP dispone di una lista specifica per le chiamate ricevute (con risposta) e di una lista per le chiamate perse (senza risposta). Possono essere memorizzate un massimo di 50 chiamate in totale, suddivise tra ricevute e perse.

NOTA: È necessario attivare il servizio "Chi è" di Telecom Italia per usufruire di queste liste. Consultare l'apposita sezione in questo manuale per ulteriori dettagli.

Per accedere a tali liste:

- 1) Con il portatile in condizioni di riposo, premere il tasto Menu.
- 2) Selezionare con il tasto il l'icona "Lista chiamate"  $\triangleq$  e confermare con OK.
- 3) Selezionare la voce "Non risposte" o "Ricevute" e premere OK.

#### *4. USO DEL TELEFONO*

4) Selezionare con i tasti  $\rightarrow$  il numero da chiamare, dopodiché premere il tasto  $\curvearrowright$  per far partire la chiamata.

# **4.4 Liste chiamate**

Per accedere al Menu "Lista chiamate", procedere come segue:

- 1) Con il portatile in condizioni di riposo, premere il tasto "Menu".
- 2) Selezionare con il tasto il l'icona "Lista chiamate"  $\mathbb{R}$  e confermare con OK. Compariranno le seguenti liste/opzioni:
- "Non risposte": contiene l'elenco delle chiamate perse.
- "Ricevute": contiene l'elenco delle chiamate con risposta.
- "Effettuate": contiene l'elenco delle chiamate effettuate.

• "Cancella": consente di svuotare completamente una specifica lista chiamate (o tutte assieme). Selezionare la voce di interesse ("Non risposte", "Ricevute", "Effettuate" oppure "Tutte") e confermare con OK anche alla successiva richiesta di conferma.

All'interno di una specifica lista chiamate è inoltre possibile, premendo il tasto "Opzioni", accedere al sotto Menu composto dalle voci:

- "Chiamata": per chiamare il nominativo selezionato.
- "Dettagli": per vedere ora e data della chiamata.
- "Salva in rubrica": per salvare il numero telefonico in rubrica.
- "Cancella": per cancellarlo dalla lista chiamate.

# **4.5 Effettuare una chiamata interna**

Nella configurazione con più portatili, è possibile effettuare telefonate interne gratuite, senza impegnare la linea esterna. Per effettuare una chiamata interna, procedere nel seguente modo:

- 1) Con il portatile in condizioni di riposo, premere il tasto-funzione corrispondente a "Menu", selezionare l'icona "Chiamata interna" **b** e premere OK.
- 2) Viene visualizzata una lista di 5 Portatili (un segno di spunta identifica il portatile in uso).
- 3) Selezionare con i tasti  $\rightarrow \bullet$  il portatile che si vuole chiamare (es: Portatile 2) e premere OK. Il portatile chiamato vedrà apparire sul proprio display la scritta "Portatile", seguita dal numero del portatile chiamante (in questo caso "Portatile 1").

# **4.6 Regolazione del volume di ascolto**

Per variare il volume di ascolto in conversazione, durante una telefonata:

- 1) Premere il tasto-funzione sinistro, corrispondente a "Opzioni".
- 2) Usare i tasti Av per scegliere la voce "Volume di ascolto". Premere OK
- 3) Usare i tasti  $\blacktriangleleft$  per variare il livello (da 1 a 9) del volume di ascolto, fino a raggiungere il livello desiderato. Premere OK per confermare l'impostazione, che rimarrà memorizzata anche per le chiamate successive.

#### *4. USO DEL TELEFONO*

## **4.7 Esclusione microfono (Muto)**

- 1) Durante la chiamata, premere il tastofunzione "Opzioni".
- 2) Con i tasti A velezionare la voce "Muto" e premere OK. Sul display rimane visualizzato "Muto".
- 3) Per rimuovere il "Muto", premere il tasto funzione destro "Abilita".

# **4.8 Tasto R**

Per utilizzare il "tasto R" su ALADINO WAKEUP, durante la conversazione premere il tasto  $\overline{\mathbb{R}}$ .

Il tasto R può essere utilizzato nei seguenti casi:

1) Utilizzo dei servizi telefonici Telecom Italia, in associazione ai tasti numerici (ad es. per i servizi "Avviso di Chiamata", "Conversazione a tre"…).

2) Utilizzo dei servizi specifici di un centralino privato (PABX), quando l'apparecchio è ad esso collegato. Consultare in questo caso il manuale d'uso del centralino privato.

# **4.9 Rubrica**

È possibile memorizzare in rubrica fino a 200 numeri e nomi, con le seguenti caratteristiche:

- Ogni numero può essere costituito da un massimo di 20 cifre
- Ogni nome può essere costituito da un massimo di 16 caratteri

#### *4. USO DEL TELEFONO*

### **4.9.1 Memorizzare un nuovo contatto in rubrica**

Per memorizzare un nome/numero in rubrica, con il portatile a riposo procedere come segue:

- 1) Premere il tasto-funzione corrispondente a "Rubrica", selezionare la voce "Inserisci Nuovo" e premere OK. Nella schermata successiva, il cursore si posizionerà automaticamente nel campo "Nome" del nuovo contatto.
- 2) Digitare il nome del contatto. Al termine, premere il tasto  $\blacktriangledown$  per spostare il cursore nel campo "Numero".
- 3) Comporre il numero telefonico, quindi premere il tasto-funzione "Opzioni" e confermare con "Salva". Durante questa fase, è possibile usare il tasto  $\blacksquare$  per spostarsi tra i campi e il tasto-funzione "Canc" per cancellare numeri o caratteri erroneamente inseriti.

La tabella qui sotto riportata mostra la corrispondenza fra caratteri e ciascun tasto.

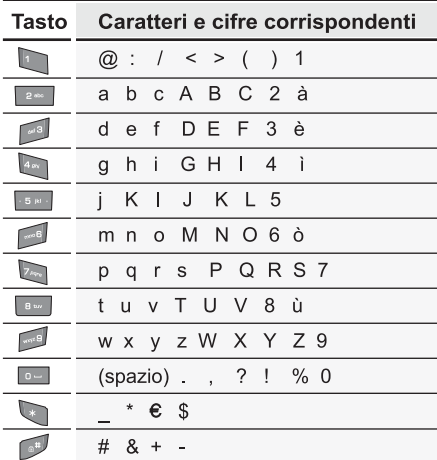

#### *4. USO DEL TELEFONO*

- 4) Inoltre, se il servizio "Chi è" di Telecom Italia è attivo sulla linea telefonica, per ogni contatto è possibile:
- Assegnare una melodia personalizzata (scegliendola tra le melodie residenti di ALADINO WAKEUP), che sarà riprodotta nel momento in cui si riceve una chiamata da quel contatto.

Dopo aver premuto "Opzioni", selezionare la voce "Assegna melodia" e premere OK. Selezionare la melodia desiderata con i tasti e confermare la scelta con OK.

Ricordarsi poi di salvare l'impostazione selezionando "Salva" nel menu delle opzioni e premendo OK.

 Assegnare un'immagine personalizzata (scegliendola tra gli sfondi residenti di ALADINO WAKEUP), che sarà visualizzata nel momento in cui si riceve una chiamata da quel contatto.

Dopo aver premuto "Opzioni", selezionare la voce "Assegna immagine" e premere OK.

Selezionare la voce "Sfondi residenti" e premere OK.

Scegliere l'immagine desiderata con i tasti

- $\bullet \bullet$  e confermare la scelta con OK. Ricordarsi poi di salvare l'impostazione selezionando "Salva" nel menu delle opzioni e premendo OK.
- Impostare il contatto come "VIP". Se il filtro VIP è attivo (par. 8.3) e un contatto è impostato come VIP, quando si riceve una chiamata da quel contatto il telefono suona anche se la suoneria è stata disabilitata dall'utente sul portatile di ALADINO **WAKEUP**

Per inserire il contatto nella lista VIP, dopo aver premuto "Opzioni", selezionare la voce "Imposta come VIP" e premere OK. Un messaggio sul display confermerà il buon esito dell'operazione. Ricordarsi poi di salvare l'impostazione VIP selezionando "Salva" nel menu delle opzioni e premendo OK.

#### **4.9.2 Cercare un contatto in rubrica**

Con il portatile a riposo premere il tastofunzione destro "Rubrica". Sono disponibili le seguenti opzioni:

Selezionare la voce "Cerca", quindi premere OK. Inserire l'iniziale (o le iniziali) del contatto da cercare e premere il tasto-funzione "Cerca".

#### **4.9.3 Cancellare un contatto dalla rubrica**

Per eliminare un solo nominativo dalla rubrica, premere il tasto-funzione "Rubrica"  $\rightarrow$ "Cancella", selezionare l'opzione "Cancella uno" con i tasti Ave premere OK. Individuare quindi il nominativo da eliminare con la procedura "Cerca" più sopra descritta e confermare la cancellazione premendo il tastofunzione sinistro "Canc".

Per eliminare tutti i nominativi con una sola operazione, selezionare l'opzione "Cancella tutti" con i tasti  $\bullet \bullet$  e premere OK.

#### Rispondendo con OK alla domanda "Cancella tutta la rubrica?", tutti i nominativi presenti saranno rimossi dalla stessa. È poi possibile inserire subito un nominativo selezionando la voce "Inserisci Nuovo" e procedendo come descritto al paragrafo "Memorizzazione di un contatto".

**NOTA:** Per cancellare un singolo nominativo, è anche possibile procedere dapprima alla ricerca del nome come descritto alla voce "Cerca" in questo paragrafo. Una volta trovato il nominativo da cancellare, premere il tastofunzione "Opzioni", selezionare "Cancella", premere OK e confermare la cancellazione premendo il tasto-funzione sinistro "Canc".

Manuale d'uso ALADINO WAKEUP **51**

#### *4. USO DEL TELEFONO*

#### *4. USO DEL TELEFONO*

#### **4.9.4 Lista VIP**

Premere il tasto-funzione "Rubrica"  $\rightarrow$  "Lista VIP".

Visualizza la lista dei contatti della rubrica, che sono stati classificati come "VIP".

Se il filtro VIP è attivo (par. 8.3) e un contatto è impostato come VIP, quando si riceve una chiamata da quel contatto il telefono suona anche se la suoneria è stata disabilitata dall'utente sul portatile di ALADINO WAKEUP. All'interno di questo menu sono presenti le sequenti opzioni:

- Vedi lista VIP: per vedere la lista dei VIP ed eventualmente cancellarne uno, selezionandolo con i tasti  $\bullet \bullet$  e premendo il tasto funzione sinistro "Canc" (il nominativo non sarà comunque eliminato dalla rubrica).
- Inserisci VIP: per inserire nella lista VIP un contatto già esistente in rubrica. Selezionarlo all'interno della lista e inserirlo premendo OK.
- Cancella lista: per cancellare tutta la lista VIP. Selezionare questa opzione e

confermare con OK alla richiesta di conferma.

#### **4.9.5 Lista e-mail**

Premere il tasto-funzione Rubrica  $\rightarrow$  Lista email. Visualizza la lista dei nomi e dei relativi indirizzi e-mail memorizzati in ALADINO WAKEUP.

All'interno di questo menu sono presenti le seguenti opzioni:

- Cerca: La procedura di ricerca è analoga a quella relativa a un contatto della rubrica.
- Inserisci Nuovo: Premere OK, inserire il nome e confermare con OK. Inserire l'indirizzo e-mail (ricordandosi di inserire il carattere "@" e almeno un "." all'interno dell'indirizzo stesso) e confermare con OK.
- Modifica: Individuare il nome da modificare con la consueta procedura "Cerca", quindi modificare il nome, premere OK, modificare l'indirizzo e-mail e terminare con OK.

#### *4. USO DEL TELEFONO*

 Cancella: Per eliminare un solo indirizzo email, selezionare l'opzione "Cancella uno" con i tasti $\blacktriangle \blacktriangledown$ e premere OK.

Individuare quindi il nominativo da eliminare con la procedura "Cerca" e confermare la cancellazione premendo il tasto-funzione sinistro "Canc". Per cancellare tutti gli indirizzi e-mail con una sola operazione, selezionare l'opzione "Cancella tutti" con i tasti A ve premere OK. Rispondendo con OK alla domanda "Cancella tutta la lista email?", tutti i nominativi presenti saranno rimossi dalla stessa. È poi possibile inserire subito un nominativo premendo il tasto funzione sinistro "Inser" e procedendo come descritto qui sopra, alla sezione "Inserisci Nuovo".

#### **4.9.6 Accesso rapido alla rubrica**

Con il portatile in condizioni di riposo, premere il tasto  $\bullet$ . In questo modo comparirà fin da subito, ordinato in ordine alfabetico, l'elenco dei nominativi presenti in rubrica.

### **4.9.7 Opzioni disponibili sui contatti della rubrica**

Dopo aver premuto il tasto-funzione "Opzioni" quando un contatto della rubrica è evidenziato, è possibile:

- Chiamare il contatto.
- Vedere i dettagli del contatto. Selezionare la voce "Vedi" e premere OK.
- Modificare i dettagli del contatto.
- Cancellare il contatto.

#### *4. USO DEL TELEFONO*

### **4.9.8 Modificare un contatto in rubrica**

È sempre possibile modificare le seguenti impostazioni, relative a un contatto in rubrica:

- $\bullet$  il nome.
- il numero di telefono.
- la melodia associata (che squillerà solo se il servizio "Chi è" è attivo sulla linea).
- l'immagine associata (che sarà visualizzata solo se il servizio "Chi è" è attivo sulla linea)
- l'attributo VIP

Per effettuare una modifica a un contatto procedere come segue (al termine delle modifiche, ricordarsi sempre di salvare selezionando la voce "Salva" nel menu "Opzioni"):

- 1) Mediante la funzione "Cerca", individuare il contatto da modificare e premere "Opzioni".
- 2) Selezionare la voce "Modifica" e premere OK. Sarà visualizzata la schermata contenente il nome e il numero di telefono del contatto selezionato, con il cursore lampeggiante alla fine del nome.

3) A questo punto, a seconda del dato che si intende modificare:

3.1) Per modificare il nome: quando il cursore lampeggia nel campo "Nome", inserire il nuovo nome, usando eventualmente il tasto funzione "Canc" per eliminare i caratteri non desiderati.

3.2) Per modificare il numero telefonico: con il tasto  $\bullet$  spostare il cursore nel campo "Numero" situato nella parte bassa del display, quindi inserire il nuovo numero telefonico, usando il tasto funzione "Canc" per eliminare cifre non desiderate.

3.3) Per modificare la melodia associata al contatto selezionato: a partire dalla schermata contenente il nome e il numero di telefono del contatto selezionato, premere il tasto funzione sinistro "Opzioni". Quindi selezionare la voce "Assegna melodia" e premere OK. Selezionare la melodia desiderata usando i tasti  $\blacktriangleleft \blacktriangleright$ . dopodiché premere OK per tornare al menu precedente.

#### *4. USO DEL TELEFONO*

3.4) Per modificare l'immagine associata al contatto selezionato: a partire dalla schermata contenente il nome e il numero di telefono del contatto selezionato, premere il tasto

funzione sinistro "Opzioni". Quindi selezionare la voce "Assegna immagine" e premere OK. Selezionare l'immagine desiderata, scegliendola tra gli Sfondi residenti, quindi premere OK per confermare la scelta e tornare al menu precedente.

3.5) Per modificare l'attributo VIP del contatto: a partire dalla schermata contenente il nome e il numero di telefono del contatto selezionato, premere il tasto funzione sinistro "Opzioni". Quindi selezionare la voce "Imposta come VIP" e premere OK.

**NOTA:** Per salvare le modifiche effettuate, all'interno del menu "Opzioni" selezionare la voce "Salva" e premere OK.

#### **4.9.9 Lista VIP**

La "lista VIP" visualizza l'elenco dei contatti che hanno l'attributo VIP assegnato.

Se il filtro VIP è attivo (par. 8.3) e un contatto è impostato come VIP, quando si riceve una chiamata da quel contatto il telefono suona anche se la suoneria è stata disabilitata dall'utente sul portatile di ALADINO WAKEUP Per le opzioni disponibili nel menu "Lista VIP", consultare il par. 4.9.4.

### **4.9.10 Lista E-mail**

La lista e-mail contiene un elenco di nomi e relativi indirizzi e-mail, che possono essere utilizzati nel caso in cui si desideri inviare SMS a indirizzi e-mail, evitando così l'inserimento manuale dell'indirizzo e-mail al momento dell'invio del messaggio. Per dettagli su come accedere a questa lista e sulle opzioni disponibili, consultare il par. 4.9.5.

### *4. USO DEL TELEFONO*

# **4.10 Trasferimento di chiamata tra portatili**

Per trasferire una chiamata esterna da un portatile (A) ad un altro portatile (B) durante una conversazione, procedere nel seguente modo:

- 1) Durante la conversazione tra il portatile (A) e l'esterno, su (A) premere il tasto-funzione corrispondente a "Opzioni", selezionare la voce "Chiamata interna" e quindi premere OK.
- 2) Nella lista dei 5 portatili, scegliere il portatile da chiamare con i tasti  $\blacktriangledown$  . Premendo ora OK viene chiamato il portatile (B), che inizierà a suonare. Nel medesimo istante, l'utente esterno sarà messo in attesa con musica.
- 3) Non appena (B) risponde, inizia una conversazione interna tra (A) e (B), mentre l'utente esterno rimane sempre in attesa musicale.

4) Per trasferire definitivamente la chiamata in attesa al portatile (B), sul portatile (A) premere il tasto  $\hat{\infty}$ .

# **4.11 Conversazione in conferenza (2 portatili con 1 esterno)**

Effettuare tutte le operazioni riportate al paragrafo precedente, fino al punto 3 incluso. Dopodiché sul portatile (A) premere "Opzioni", scegliere la voce "Conferenza" e confermare con OK. La conferenza a 3 (2 portatili più 1 esterno) sarà così attivata.

Durante la conferenza, sul portatile (A) è possibile mettere temporaneamente in attesa l'utente esterno premendo "Opzioni"  $\rightarrow$  "Fine Conferenza".

Per riprenderlo, sul portatile (A) premere nuovamente "Opzioni"  $\rightarrow$  "Conferenza".

#### *4. USO DEL TELEFONO*

## **4.12 Blocco Tastiera**

#### Per impostare il blocco dei tasti:

- 1) Con il telefono a riposo, tenere premuto per almeno 1 secondo il tasto  $\blacksquare$ .
- 2) Sul display a riposo comparirà il messaggio "Tastiera bloccata" insieme all'icona visualizzata in alto a destra.

#### Per sbloccare la tastiera:

- 1) Premere il tasto-funzione destro "Sblocca". Sul display compare il messaggio di conferma "Sblocco tasti?".
- 2) Confermare premendo "OK" per tornare alla condizione normale.

# **4.13 Vivavoce**

 $\dot{\mathsf{E}}$  sufficiente premere il tasto  $\mathcal{L}$  durante una conversazione per attivare la funzione Vivavoce.

Per disattivare la funzione, premere nuovamente lo stesso tasto.

Con il portatile a riposo, è anche possibile impegnare direttamente la linea premendo 2 volte questo tasto (lasciando trascorrere qualche istante tra le 2 pressioni), dopodiché è sufficiente comporre il numero per iniziare subito la telefonata (in questa modalità non è possibile correggere con i tasti-funzione le cifre erroneamente digitate, ma occorre liberare la linea premendo il tasto  $\hat{\infty}$  e ricominciare).

Per regolare il volume di ascolto del Vivavoce, durante una telefonata in vivavoce:

- 1) Premere il tasto-funzione sinistro, corrispondente a "Opzioni".
- 2) Usare i tasti Av per scegliere la voce "Volume di ascolto". Premere OK
- 3) Usare i tasti  $\blacktriangleleft\blacktriangleright$  per variare il livello (da 1 a 9) del volume di ascolto, fino a raggiungere il livello desiderato. Premere OK per confermare l'impostazione, che rimarrà memorizzata anche per le chiamate successive.

Manuale d'uso ALADINO WAKEUP **57**

### *4. USO DEL TELEFONO*

# **4.14 Appuntamento**

L'apparecchio consente di impostare un promemoria con scadenza giornaliera /mensile/annuale, e con eventuale nota di testo associata. Una volta impostato l'orologio (par.3.1.1), il promemoria può essere impostato come segue:

- 1) Con il telefono a riposo, premere il tasto Menu, selezionare l'icona "Orologio" mediante il tasto  $\bigoplus$  e confermare con OK.
- 2) Selezionare con i tasti  $\blacktriangledown$  a la voce "Appuntamento" e premere OK.

#### Se nessun promemoria è stato già impostato in precedenza:

sul display sarà visualizzata l'informazione "Nessun appuntam. impostato". In questo caso, premere il tasto-funzione "Imposta" per accedere alla schermata per l'inserimento della scadenza (tipo) dell'appuntamento e proseguire come illustrato al punto 3 sottostante.

Se invece è già stato impostato un appuntamento in precedenza, quando sono visualizzati i dati riassuntivi del vecchio appuntamento è possibile apportarvi delle modifiche e riutilizzarlo nuovamente.

- 3) Selezionare con i tasti A v la scadenza (tipo) dell'appuntamento, scegliendo tra "Giornaliero", "Mensile", "Annuale" e premere il tasto funzione "Imposta".
- 4) A seconda del tipo di appuntamento scelto al punto precedente, inserire i parametri richiesti (ora, minuti, giorno, mese, anno) e confermare con OK al termine.
- 5) Inserire (o modificare) il testo relativo all'appuntamento e confermare con OK. Tale testo verrà visualizzato allo scadere del promemoria, contemporaneamente a un avviso acustico.

#### *4. USO DEL TELEFONO*

6) Quando è visualizzata la finestra riassuntiva dell'appuntamento, premere il tasto funzione destro "Abilita" per attivare l'appuntamento (il simbolo  $\mathbb X$  deve cambiare in  $\mathbb A$ ).

Una volta impostato ed attivato l'appuntamento, all'occorrenza dello stesso verremo avvisati da una segnalazione acustica e sul display verrà visualizzato il testo associato. Premere "Esci" per interrompere la suoneria. In alternativa è possibile premere il tasto-funzione "Ricorda", inserire il tempo di ritardo dell'appuntamento e confermare con OK.

#### *5. COPIARE IN RUBRICA I CONTATTI DELLA CARTA SIM*

# **5. COPIARE IN RUBRICA I CONTATTI DELLA CARTA SIM**

### **5.1 Copiare i contatti da carta SIM**

ALADINO WAKEUP consente, grazie al lettore di carte SIM posto sulla base, di copiare in rubrica i contatti presenti nella carta SIM di un telefono cellulare. E' possibile selezionare manualmente i contatti da copiare in rubrica, oppure trasferire tutti i nominativi dal cellulare con una sola operazione. Prima di inserire la carta SIM nella base è necessario, operando sul proprio telefono cellulare, disabilitare il codice PIN della carta (fare riferimento al manuale del telefono cellulare per questa operazione).

**NOTA: Sono supportate carte SIM con tensione di alimentazione da 5V, 3V e 1.8V.**

### **5.2 Inserire la carta SIM nel lettore**

- 1) Prima di rimuovere la carta SIM dal proprio cellulare, disabilitare l'eventuale PIN.
- 2) Estrarre dalla base l'alloggiamento per carta

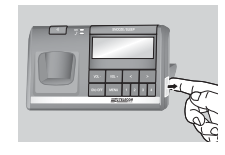

SIM, come mostrato nella figura a lato.

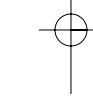

3) Inserire la carta SIM nel proprio alloggiamento,

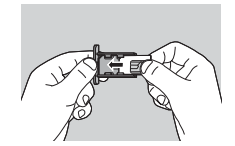

assicurandosi che sia ben fissa e che i contatti metallici siano rivolti verso l'alto.

**60** Manuale d'uso ALADINO WAKEUP

#### *5. COPIARE IN RUBRICA I CONTATTI DELLA CARTA SIM*

4) Inserire nuovamente l'alloggiamento nella

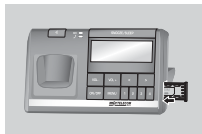

base, mantenendo i contatti sempre verso l'alto

# **5.3 Accedere al menu "Copia da SIM"**

- 1) Con il portatile in condizioni di riposo, premere il tasto funzione corrispondente a "Rubrica".
- 2) Selezionare con i tasti Av la voce "Copia da SIM" e confermare con OK.
- 3) Selezionare la voce che interessa tra:
	- Tutti i contatti
	- Alcuni contatti

Consultare i paragrafi che seguono per dettagli sulle procedure di importazione dei contatti

# **5.4 Copiare tutti i contatti da carta SIM**

Il numero massimo di nominativi che è possibile importare dalla SIM card dipende dal numero di posizioni di memoria libere in ALADINO WAKEUP prima di iniziare il trasferimento.

Pertanto il numero massimo di contatti importabili è pari a 200 (quando la rubrica propria di ALADINO WAKEUP è vuota).

Per copiare tutti i contatti in ALADINO WAKEUP, partendo dal menu "Copia da SIM":

- 1) Selezionare la voce "Tutti i contatti" e confermare con OK. Sarà visualizzato il numero massimo di contatti che è possibile trasferire dalla SIM card alla rubrica di ALADINO WAKEUP. Premere OK per iniziare il trasferimento.
- 2) Premere OK per avviare il trasferimento di tutti i contatti.

#### *5. COPIARE IN RUBRICA I CONTATTI DELLA CARTA SIM*

3) Al termine del trasferimento, tutti i contatti presenti nella SIM card saranno inseriti nella rubrica di ALADINO WAKEUP.

**NOTA:** Se nella rubrica di ALADINO WAKEUP dovessero essere già presenti nomi uguali a quelli memorizzati sulla carta SIM, dopo il trasferimento questi ultimi saranno aggiunti (e quindi non sostituiti) a quelli presenti in rubrica.

# **5.5 Copiare alcuni contatti selezionati da carta SIM**

In alternativa alla procedura riportata al paragrafo precedente, è possibile copiare in rubrica solo i nominativi desiderati, selezionati di volta in volta dall'utente. Il numero massimo di nominativi che è possibile importare dalla SIM card dipende dal numero di posizioni di memoria libere in ALADINO WAKEUP prima di iniziare il trasferimento.

Pertanto il numero massimo di contatti importabili è pari a 200 (quando la rubrica propria di ALADINO WAKEUP è vuota).

Per copiare in rubrica solo alcuni nominativi selezionati, partendo dal menu "Copia da SIM":

1) Selezionare la voce "Alcuni contatti" e confermare con OK. Sarà visualizzato il numero massimo di contatti che è possibile trasferire dalla SIM card alla rubrica di ALADINO WAKEUP. Premere OK per continuare.

#### *5. COPIARE IN RUBRICA I CONTATTI DELLA CARTA SIM*

2) Sarà mostrata una lista di 5 contatti, letti dalla carta SIM del cellulare e non disposti in ordine alfabetico. Usare eventualmente i tasti  $\blacktriangle \blacktriangledown$  per scorrere l'elenco dei nominativi verso il basso o verso l'alto. Quando è selezionato il contatto da copiare in rubrica, premere il tasto funzione sinistro "Copia" per avviare il trasferimento. Ripetere la procedura per ogni contatto da importare.

**NOTA:** Se si cerca di copiare in rubrica un singolo contatto già esistente in ALADINO WAKEUP, un opportuno messaggio di avvertimento sarà visualizzato a display.

3) Una volta copiato l'ultimo contatto desiderato, premere il tasto funzione "Indietro" per tornare al menu "Copia da SIM" (il numero di contatti trasferiti sarà mostrato per un breve istante sul display).

#### *6. SERVIZIO SMS*

# **6. SERVIZIO SMS**

ALADINO WAKEUP consente di inviare e ricevere messaggi SMS, loghi e suonerie monofoniche. È inoltre possibile inviare SMS verso numeri fax e indirizzi e-mail.

In particolare il servizio SMS offerto da Telecom Italia permette di:

- Inviare e ricevere SMS da e verso numeri di rete fissa Telecom Italia.
- Inviare SMS verso tutti i numeri di rete mobile, in ricezione attualmente si possono ricevere messaggi solo dai cellulari TIM.
- Inviare SMS a numeri di fax nazionali.
- Inviare SMS a indirizzi e-mail.
- Chiedere la notifica di ricezione del messaggio inviato verso un numero di rete fissa o di cellulare.
- Richiamare e memorizzare in Rubrica il numero del mittente di un messaggio.
- Ricevere "loghi" e "suonerie monofoniche" tramite il servizio "41412 - Loghi e Suonerie" (vedere capitolo "Servizi TI").
- Inviare un SMS predefinito selezionandolo tra i 5 di cui ALADINO WAKEUP dispone.

Al momento dell'acquisto il telefono ALADINO WAKEUP è già abilitato a inviare messaggi in formato SMS, fax e e-mail. I telefoni predisposti per SMS possono ricevere SMS in formato testo solo quando avranno provveduto ad inviare almeno un messaggio scritto.

Per questo, ALADINO WAKEUP una volta connesso alla rete invierà automaticamente un messaggio SMS alla rete stessa. Il messaggio è gratuito.

#### *6. SERVIZIO SMS*

# **6.1 Comporre ed inviare un messaggio**

Per comporre e inviare un messaggio SMS, procedere come segue:

- 1) Premere il tasto funzione Menu.
- 2) Con il tasto il selezionare l'icona dei messaggi e premere OK.
- 3) Selezionare con la voce "Scrivi" e confermare di nuovo con OK.
- 4) Comporre sulla tastiera numerica il testo del messaggio, secondo la corrispondenza tra tasti e caratteri/cifre riportata nella tabella sottostante.

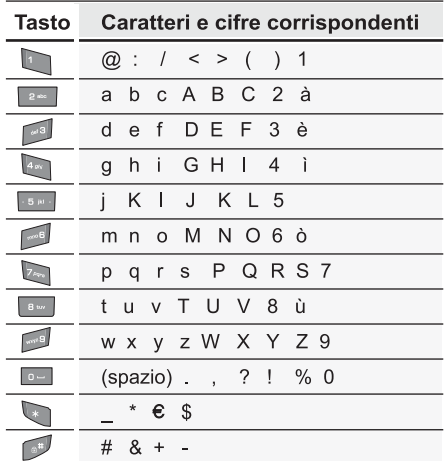

#### *6. SERVIZIO SMS*

#### **6.1.1 Salvare il testo del messaggio**

Durante la composizione di un messaggio, premere "Opzioni", selezionare "Salva" e confermare con OK. Il messaggio verrà salvato nella cartella "Propri" e potrà essere inviato successivamente come descritto nell'omonimo paragrafo.

### **6.1.2 Inserire un'icona nel testo del messaggio**

Durante la composizione di un messaggio è possibile inserire un'icona.

Premere il tasto-funzione "Opzioni", selezionare "Inserisci icona" e confermare con il tasto OK. Selezionare il simbolo da inserire mediante l'uso dei tasti < De confermare con OK. Il simbolo inserito sarà visualizzato all'interno del messaggio.

**NOTA:** Tale icona potrà essere visualizzata correttamente solo se anche il destinatario possiede un telefono ALADINO WAKEUP. In caso contrario, l'icona inserita nel messaggio potrebbe non essere visualizzata correttamente sul telefono del destinatario.

### **6.1.3 Cancellare il testo del messaggio**

Per cancellare rapidamente tutto il testo già inserito nel messaggio, durante la composizione dello stesso premere "Opzioni", selezionare "Cancella testo" e confermare con OK. E' ora possibile ricominciare dall'inizio la composizione del messaggio.

#### *6. SERVIZIO SMS*

### **6.1.4 Usare un modello predefinito**

ALADINO WAKEUP dispone di 5 messaggi predefiniti che possono essere selezionati ed inviati.

Premere il tasto-funzione Opzioni, selezionare "Usa modello" e confermare con il tasto OK. Selezionare con  $\triangle \blacktriangledown$  il modello desiderato e confermare con OK. Il testo del modello sarà inserito nel messaggio in fase di composizione. NOTA: i modelli disponibili possono essere modificati come descritto nel paragrafo 6.5 (Modelli).

**Al termine della composizione di un messaggio, sono disponibili le opzioni illustrate nei paragrafi seguenti.**

#### **6.1.5 Inviare un messaggio**

Premere il tasto Opzioni, selezionare "Invia a" e confermare con il tasto-funzione OK.

Comporre il numero di telefono del destinatario e confermarlo con il tasto-funzione OK, oppure richiamare il numero telefonico dalla Rubrica premendo il tasto funzione "Cerca".

Il messaggio verrà così inviato e l'esito dell'invio sarà visualizzato a display da un opportuno messaggio.

### **6.1.6 Impostare il tipo di messaggio**

Prima di effettuare l'invio è possibile impostare il tipo di messaggio da inviare scegliendo tra le opzioni disponibili: testo, e-mail e fax. Durante la composizione del messaggio, premere Opzioni, selezionare "Tipo di Messag." e confermare con OK. Con i tasti $\bullet \bullet$ . scegliere una tra le seguenti opzioni.

#### *6. SERVIZIO SMS*

- Testo
- E-mail (vedere dettagli sotto)
- Fax

Confermare la scelta con OK, quindi premere il tasto funzione "Indietro" per tornare alla schermata di inserimento del testo.

Nel caso si desideri inviare un messaggio email è necessario seguire la seguente procedura:

Se l'indirizzo e-mail del destinatario è **già memorizzato** nella "lista e-mail" (par. 4.9.5):

1) Non appena compare la schermata di composizione del messaggio, premere "Opzioni", selezionare "Tipo di Messag.", scegliere la voce "E-mail" e confermare con OK. Premere il tasto funzione "Indietro" per tornare alla schermata di inserimento del testo. A questo punto il tasto funzione sinistro mostrerà l'opzione "L. mail". Premendolo, è possibile selezionare l'indirizzo e-mail prelevandolo dalla lista email. Inserire quindi il testo della mail. avendo cura che esso rimanga separato con uno spazio dall'indirizzo precedentemente inserito.

2) Al termine della composizione, premere "Opzioni", selezionare "Invia a" e premere OK.

Se l'indirizzo e-mail del destinatario **non è memorizzato** nella lista delle e-mail (par. 4.9.5):

1) Inserire manualmente all'inizio del messaggio stesso l'indirizzo e-mail del destinatario, seguito da uno spazio (tasto 0). Per inserire il simbolo @ premere una volta il tasto 1, mentre per inserire il punto (.) premere 2 volte il tasto 0.

#### *6. SERVIZIO SMS*

- 2) Digitare di seguito il testo del messaggio, assicurandosi di separarlo con uno spazio dall'indirizzo e-mail.
- 3) Premere "Opzioni" e quindi scegliere "Invia a". Il messaggio verrà così inviato e l'esito dell'invio sarà visualizzato a display da un opportuno messaggio.

#### **6.1.7 Richiesta di Notifica**

Per richiedere la notifica del messaggio SMS, durante la composizione del testo premere il tasto funzione "Opzioni", scegliere la voce "Notifica" e confermare con OK. Sul display apparirà per qualche istante il messaggio di conferma "Richiesta". A questo punto è possibile procedere con l'invio, come descritto al par. 6.1.5.

**NOTA:** La richiesta di notifica così impostata vale solo per il messaggio corrente.

# **6.2 Messaggi ricevuti**

Quando si riceve un messaggio, il portatile emette un tono acustico di avviso (par. 6.7.3) e il display visualizzerà il messaggio "Nuovi SMS Ricevuti". Inoltre l'icona **v** sarà visualizzata in alto, al centro del display.

Tutti i messaggi ricevuti verranno salvati automaticamente nella cartella "Ricevuti" del menu SMS.

Per leggere gli ultimi messaggi ricevuti:

Premere il tasto-funzione sinistro "Vedi". Sarà visualizzata dapprima la schermata riportante il numero del mittente e l'ora di ricezione dell'ultimo messaggio ricevuto. Per leggere il contenuto del messaggio stesso, premere il tasto funzione "OK". In alternativa, quando è visualizzata la schermata con il numero del mittente e l'ora di ricezione dell'ultimo messaggio ricevuto, premendo i tasti  $\blacktriangle \blacktriangledown$  è possibile scorrere l'elenco dei messaggi ricevuti

in precedenza (il messaggio "Lettura SMS…" è visualizzato per qualche istante sul display).

#### *6. SERVIZIO SMS*

#### **Oppure, per leggere tutti i messaggi:**

- 1) Con il telefono a riposo, premere il tasto funzione Menu, quindi con il tasto selezionare l'icona **le confermare con OK.**
- 2) Selezionare la cartella "Ricevuti" e premere OK. Sarà visualizzata dapprima la schermata riportante il numero del mittente e l'ora di ricezione dell'ultimo messaggio ricevuto.
- 3) Per leggere il contenuto del messaggio stesso, premere il tasto funzione "OK". In alternativa, quando è visualizzata la schermata con il numero del mittente e l'ora di ricezione del messaggio selezionato, premendo i tasti Av è possibile scorrere l'elenco degli altri messaggi ricevuti (se presenti).

**Una volta aperto il messaggio desiderato, premendo il tasto funzione sinistro "Opzioni" è possibile effettuare le seguenti operazioni sul messaggio ricevuto.**

#### **6.2.1 Cancellare il messaggio selezionato**

Selezionare la voce "Cancella" e confermare con il tasto-funzione OK.

#### **6.2.2 Rispondere ad un messaggio**

Selezionare "Rispondi" e confermare con il tasto-funzione OK.

Comporre ed inviare il messaggio di risposta procedendo come descritto nel paragrafo "Composizione ed Invio di un messaggio" precedentemente descritto in questo capitolo. Al momento dell'invio, il numero del mittente sarà già visualizzato come destinatario.

*6. SERVIZIO SMS*

### **6.2.3 Inoltrare un messaggio**

Selezionare "Inoltra" e confermare con il tastofunzione OK.

È possibile aggiungere del testo ed inviare il messaggio come descritto nel paragrafo "Composizione ed invio di un messaggio" precedentemente descritto in questo capitolo.

### **6.2.4 Richiamare il numero del mittente di un messaggio**

Visualizzare il messaggio di cui si desidera richiamare il mittente, premere il tasto-funzione "Opzioni" e selezionare l'opzione "Chiama numero": premendo OK, il numero verrà automaticamente selezionato.

### **6.2.5 Salvare il numero del mittente di un messaggio in rubrica**

Visualizzare il messaggio di cui si desidera salvare il numero in rubrica, quindi premere il tasto-funzione "Opzioni", selezionare "Salva numero" e confermare con il tasto-funzione OK. Digitare il nome da associare al numero riportato a display.

Se lo si desidera, è possibile modificare anche il numero stesso mediante i tasti e "Canc". Al termine delle modifiche, premere il tasto funzione sinistro "OK" per confermare ed uscire.

**NOTA:** se il nome inserito è già memorizzato in rubrica, dopo aver premuto "OK" sarà mostrato un opportuno messaggio di avvertimento e il display torna a visualizzare il menu Opzioni.

#### *6. SERVIZIO SMS*

### **6.2.6 Ascoltare una melodia scaricata**

Se il messaggio SMS ricevuto contiene una melodia monofonica EMS (come nel caso di una melodia monofonica scaricata tramite il Servizio "Loghi e Suonerie" di Telecom Italia,vedere par. 8.6), una volta aperto il messaggio selezionare l'opzione "Riproduci melodia" e confermare con OK. Premendo ora il tasto funzione "Salva", la melodia monofonica sarà salvata nella cartella "Le mie melodie", all'interno della Galleria "Immagini e Suoni".

#### **6.2.7 Visualizzare un logo scaricato**

Se il messaggio SMS ricevuto contiene un logo (come nel caso di un logo scaricato tramite il Servizio "Loghi e Suonerie" di Telecom Italia,vedere par. 8.6), una volta aperto il messaggio selezionare l'opzione "Vedi immagine" e confermare con OK. Premendo ora il tasto funzione "Salva", il logo sarà salvato nella cartella "Le mie immagini", all'interno della Galleria "Immagini e Suoni".

# **6.3 Messaggi Propri**

Tutti i messaggi salvati vengono memorizzati nella cartella "Propri" del menu "Messaggi". Da qui potranno essere richiamati per essere inviati, modificati oppure cancellati al fine di liberare spazio in memoria.

- 1) Con il telefono a riposo, premere il tasto funzione Menu, quindi con il tasto selezionare l'icona e confermare con OK.
- 2) Selezionare la cartella "Propri" e premere OK.

Sarà visualizzata dapprima la schermata riportante il numero telefonico dell'ultimo messaggio salvato. Per leggere il contenuto del messaggio stesso, premere il tasto funzione OK. In alternativa, quando è visualizzata la schermata con il numero telefonico premendo i tasti A vè possibile scorrere l'elenco degli altri messaggi salvati (se presenti).
### *6. SERVIZIO SMS*

**Una volta aperto il messaggio desiderato, premendo il tasto funzione sinistro "Opzioni" è possibile effettuare le seguenti operazioni sul messaggio salvato:**

**Modifica:** 

**Invia a:**

**Cancella:**

**Notifica:**

**Tipo di messaggio:**

## **6.4 Cancellazione dei messaggi**

Per cancellare i messaggi ricevuti, propri, oppure tutti i messaggi, con il telefono a riposo premere il tasto funzione Menu, quindi con il tasto  $\bigcirc$  selezionare l'icona  $\bigcirc$  e confermare con OK. Selezionare la voce "Cancella tutti" e premere OK.

Una volta selezionata la cartella di messaggi da cancellare ("SMS Ricevuti", "Propri SMS", oppure "Tutti gli SMS"), confermare con il tastofunzione OK. Premere nuovamente OK alla richiesta di conferma.

## **6.5 Modelli**

### **6.5.1 Modificare un modello**

A partire dal menu "Modelli", selezionare il modello desiderato con  $\blacktriangle \blacktriangledown$  e premere "Opzioni".

Effettuare le modifiche desiderate e premere OK per terminare.

### *6. SERVIZIO SMS*

### **6.5.2 Cancellare un modello**

A partire dal menu "Modelli", selezionare il modello desiderato A questo punto, è possibile selezionarlo e personalizzarlo nuovamente con l'opzione "Modifica", come descritto al paragrafo precedente.

### **6.6 Servizio 404**

Chiamando il numero 404 è possibile ascoltare in formato voce gli SMS ricevuti. Per ulteriori informazioni rivolgersi al 187 o consultare il sito internet www.187.it.

Con il telefono a riposo, premere il tasto funzione Menu, quindi con il tasto selezionare l'icona e confermare con OK. Selezionare la voce "Servizio 404" e confermare con OK.

Verrà effettuata una chiamata all'omonimo servizio di Telecom Italia.

### **6.7 Impostazioni**

Con il telefono a riposo, premere il tasto funzione Menu, quindi con il tasto selezionare l'icona e confermare con OK. Selezionare "Impostazioni" e confermare con il tasto OK.

Sono disponibili le seguenti opzioni:

### **6.7.1 Centro servizi**

Per impostare, qualora fosse necessario, il centro servizi per la ricezione (Centro di Ricezione - numero preimpostato 04212) e per l'invio (Centro di Invio - numero preimpostato 4210) dei messaggi.

### *6. SERVIZIO SMS*

### **6.7.2 Numero di terminale**

Per un corretto funzionamento del servizio SMS, il terminale ALADINO WAKEUP deve avere il Numero di Terminale impostato a 0, come già preconfigurato al momento dell'acquisto. Se più portatili ALADINO WAKEUP sono collegati alla stessa base, tutti i terminali devono mantenere il Numero di Terminale a 0. Tuttavia se sulla stessa linea vengono installate più basi di terminali predisposti per il servizio SMS, ciascuna di esse deve avere un Numero Terminale diverso, a partire da 0 (quello che si desidera come principale) fino a 9.

Per ulteriori informazioni La invitiamo a rivolgersi al 187.

#### **6.7.3 Tono di avviso**

Con questa funzione attiva, ALADINO WAKEUP vi avviserà della ricezione di un nuovo messaggio SMS tramite un tono di avviso acustico. In questo Menu è possibile:

- il tono di avviso (selezionare "Attivo" e confermare con OK).
- Disattivare il tono di avviso (selezionare "Disattivo" e confermare con OK).
- Scegliere il tono di avviso (selezionare "Scegli tono" e premere OK, quindi scegliere il tono tra quelli disponibili e confermare con OK).

### *7. SERVIZI TELECOM ITALIA*

# **7. SERVIZI TELECOM ITALIA**

ALADINO WAKEUP permette di accedere da menu ad alcuni servizi offerti da Telecom Italia, senza dover ricorrere ogni volta alla composizione di numeri o codici non sempre facilmente memorizzabili. Per usufruire delle prestazioni relative a certi servizi (es: segreteria centralizzata, avviso di chiamata), è necessario essere abbonati allo specifico servizio di Telecom Italia. I servizi sono disponibili alle condizioni commerciali vigenti (per ulteriori informazioni contattare il 187).

Per accedere ai servizi di Telecom Italia, di seguito elencati, seguire la seguente procedura comune a tutti:

- 1) Premere il tasto funzione Menu.
- 2) Con il tasto A selezionare l'icona dei Servizi
	- T.I. **essel e** premere OK.
- 3) Selezionare con la voce relativa al servizio desiderato e confermare di nuovo con OK.
- Ultima chiamata
- Ultime chiamate
- Segreteria
- Alice Voce
- $12.54$
- Loghi & suonerie
- Trasferimento di chiamata
- Avviso di chiamata
- Ora esatta
- Sveglia
- Chiarotel
- Chiamata urgente
- Servizio 5
- Autodisabilitazione
- Chi è
- Nascondi numero

Nei paragrafi che seguono sono riportati i dettagli relativi a ogni singolo servizio.

*7. SERVIZI TELECOM ITALIA*

## **7.1 Servizio "Ultima Chiamata" (400)**

Accedendo a questo servizio, è possibile conoscere il numero telefonico, la data e l'ora dell'ultima chiamata ricevuta, purché proveniente da un numero non riservato e tecnicamente disponibile.

Per accedere velocemente ed in modo diretto al servizio, dal menu "Servizi T.I." selezionare l'opzione "Ultima chiamata" e premere il tasto funzione "OK"

# **7.2 Servizio "Ultime Chiamate" (405)**

Accedendo a questo servizio, è possibile conoscere il numero telefonico, la data e l'ora delle ultime 5 chiamate ricevute a cui non si è risposto, purché provenienti da numeri non riservati e tecnicamente disponibili. L'attivazione del servizio "405-ULTIME CHIAMATE" deve essere richiesta a Telecom Italia dall'utente. L'attivazione non prevede costi di attivazione, né costi di abbonamento fissi, ma soltanto un costo per ogni consultazione effettuata.

Per accedere velocemente ed in modo diretto al servizio dal menu "Servizi T.I." selezionare l'opzione "Ultime chiamate" e premere il tasto funzione "OK".

### *7. SERVIZI TELECOM ITALIA*

### **7.3 Servizio "Segreteria" (Memotel)**

Se si è abbonati al servizio di segreteria telefonica centralizzata di Telecom Italia (Memotel), l'apparecchio consente di utilizzare in modo più agevole il servizio stesso. La presenza di nuovi messaggi in segreteria è indicata dall'icona  $\overline{z}$  visualizzata in alto sul display e dal messaggio "Msg in Memotel" al centro dello schermo.

#### **Come ascoltare i messaggi depositati in segreteria:**

Con il telefono a riposo, premere il tasto  $\blacktriangleleft$  sul navigatore. Il display visualizza l'indicazione "Segreteria". Premendo ora il tasto OK verrà avviata la chiamata diretta per la consultazione della segreteria telefonica. Al termine dell'ascolto, l'icona **in** in alto sparirà dal display.

#### **Come accedere alle funzionalità del servizio "Segreteria Telefonica" (Memotel):**

Dal menu "Servizi T.I.", selezionare con i tasti ▲ la voce "Segreteria" e confermare con OK. Usare i tasti  $\blacktriangle \bullet$  per selezionare la voce che interessa tra:

- Consulta": per ascoltare i messaggi depositati in segreteria e gestire la propria casella vocale.
- "Attivo su libero": per fare in modo che la segreteria entri in funzione nel caso in cui il proprio telefono squilli ma nessuno risponda.
- "Attivo Lib-Occ": per fare in modo che la segreteria entri in funzione sia quando il proprio telefono è occupato, sia nel caso in cui squilli ma nessuno risponda.
- "Disattivazione": per disattivare il servizio.
- "Interrogazione": per conoscere lo stato del servizio (attivo/disattivo).
- "Numero Squilli…": per impostare il numero di squilli dopo i quali può entrare in funzione la segreteria nel caso nessuno risponda.

Selezionata e confermata con OK la voce di interesse, seguire le istruzioni vocali del servizio.

#### *7. SERVIZI TELECOM ITALIA*

### **7.4 Servizio "Alice Voce"**

Questo menu consente la gestione facilitata delle principali funzioni del servizio "Alice Voce", quando il portatile di ALADINO WAKEUP è registrato presso il modulo aggiuntivo ALICE DECT fornito da Telecom Italia (cfr. par. 2.9).

L'opzione "Alice Voce" di Telecom Italia trasforma la linea telefonica tradizionale di casa permettendo a ciascun componente della famiglia di avere il proprio telefono e numero personale e navigare in Internet ad alta velocità nelle aree coperte dal servizio.

Alice Voce offre fino a 5 numeri telefonici personali, fino a tre conversazioni telefoniche contemporanee, conversazioni intercomunicanti e l'accesso personalizzato ai principali servizi telefonici.

### **7.4.1 Imposta proprio numero**

Questa opzione consente di associare un numero personale ("aggiuntivo") al portatile di ALADINO WAKEUP.

- 1) Selezionare la voce "Impo proprio num" e confermare premendo il tasto-funzione OK.
- 2) Digitare il numero di telefono da associare al portatile di ALADINO WAKEUP, scegliendolo tra i numeri telefonici aggiuntivi indicati nella Lettera di Attivazione dell'opzione Alice Voce, e confermare con il tasto-funzione OK.

**NOTA:** Il numero telefonico aggiuntivo scelto per questa associazione non deve essere già assegnato ad altro telefono.

- 3) Dopo alcuni secondi, premere il tasto  $\hat{\infty}$  per terminare la procedura.
- 4) Connettere l'alimentatore alla base di ALADINO WAKEUP, onde consentire la ricarica delle batterie del portatile.

### *7. SERVIZI TELECOM ITALIA*

A questo punto il portatile di ALADINO WAKEUP è pronto per essere usato in collegamento con il modem ALICE VOCE.

**NOTA:** Un eventuale fallimento nell'operazione di impostazione del proprio numero può essere dovuto alle seguenti cause:

- il numero di telefono inserito è già stato assegnato in precedenza ad un altro telefono;
- la sequenza di associazione non è stata effettuata correttamente.

Nel caso di funzionamento del portatile con Alice Voce DECT, non è necessario connettere la linea telefonica alla base di ALADINO WAKEUP, in quanto le chiamate verranno effettuate mediante il modulo Alice DECT. Per collegare ulteriori telefoni ALADINO WAKEUP, ripetere le procedure indicate.

### **7.4.2 Cancella proprio numero**

Questa opzione annulla l'associazione del numero aggiuntivo del terminale in uso, mentre la registrazione ad Alice DECT rimane comunque attiva.

- 1) Selezionare la voce "Canc proprio num" e confermare premendo il tasto-funzione OK.
- 2) Dopo alcuni secondi, premere il tasto  $\hat{\infty}$  per terminare la procedura.

#### *7. SERVIZI TELECOM ITALIA*

### **7.4.3 Cancella altri numeri**

E' possibile annullare l'associazione del numero aggiuntivo di un altro telefono collegato ad Alice DECT; in questo caso anche la registrazione ad Alice DECT del telefono indicato viene annullata.

- 1) Selezionare la voce "Canc altri num" e confermare premendo il tasto-funzione OK.
- 2) Inserire il numero telefonico aggiuntivo da cancellare quindi confermare premendo il tasto funzione OK.
- 3) Dopo alcuni secondi, premere il tasto  $\circledcirc$  per terminare la procedura.

### **7.5 Servizio "12.54"**

12.54 è il servizio di informazioni elenco abbonati di Telecom Italia, con cui, 24 ore su 24, è possibile, con l'aiuto di un operatore:

- Ricercare il numero telefonico di privati ed aziende, in Italia e all'estero, di tutti i gestori telefonici.
- Sapere il nome e l'indirizzo di un abbonato partendo dal numero corrispondente.
- Ricercare il numero telefonico di esercizi commerciali a partire dal nome o dalla categoria merceologica.
- Avere informazioni sulla programmazione dei cinema e sui turni delle farmacie.
- Avere informazioni su alberghi e ristoranti.
- Ricercare abbonati esteri ed avere informazioni sulle tariffe delle chiamate internazionali, assistiti da operatori che parlano italiano ed inglese.

### *7. SERVIZI TELECOM ITALIA*

Per ulteriori informazioni sul servizio e sui prezzi chiamare il 187 o visitare il sito www.1254.it.

Per utilizzare il servizio "12.54", dal menu "Servizi T.I." selezionare l'opzione **"12.54"** e premere il tasto funzione "OK". Seguire quindi le istruzioni vocali del servizio.

### **7.6 Servizio "Loghi e Suonerie"**

ALADINO WAKEUP è predisposto per l'utilizzo del servizio Telecom Italia 41412 che permette di scaricare Loghi e Suonerie. Il servizio è disponibile alle condizioni commerciali vigenti. Per informazioni sull'offerta, i prezzi e le modalità di utilizzo del servizio Loghi e Suonerie, chiamare il 187 o consultare il sito www.187.it.

Nel caso di ALADINO WAKEUP, è possibile scaricare:

- 1) Simpatici "loghi" che possono essere impostati come sfondo del telefono.
- 2) Nuove "suonerie monofoniche" in formato Nokia Smart Messaging (NSM), il più diffuso sul mercato.

I loghi e le suonerie così scaricate saranno salvate nelle rispettive voci "Le mie immagini" e "Le mie melodie" presenti all'interno del menu "Immagini e suoni", accessibile direttamente premendo il tastofunzione "Menu" con il portatile in stato di riposo. Consultare il capitolo 8 per ulteriori dettagli.

#### *7. SERVIZI TELECOM ITALIA*

#### **Accedendo al servizio 41412 "Loghi e Suonerie", è anche possibile:**

- Scaricare nuove immagini e suonerie per i telefoni cordless Aladino;
- Scaricare suonerie monofoniche e polifoniche inviabili ai cellulari di tutti gli operatori mobili nazionali;
- Inviare immagini (loghi e sfondi) ai cellulari di tutti gli operatori mobili nazionali;
- Inviare dediche musicali per ogni occasione ai cellulari di tutti gli operatori mobili nazionali ed ai telefoni di rete fissa;
- Scaricare giochi java per i telefoni cellulari.

Per utilizzare il servizio, dal menu "Servizi T.I." selezionare l'opzione "Loghi e suonerie" e premere il tasto funzione "OK". Seguire quindi le istruzioni vocali del servizio.

### **ATTENZIONE!**

Al numero di telefono scelto per l'invio di un logo o di una suoneria monofonica deve essere collegato un telefono ALADINO WAKEUP o un altro telefono abilitato alla ricezione di loghi e suonerie. La ricezione del logo e/o della suoneria avverrà come la normale ricezione di un messaggio SMS. Per i dettagli sulle procedure di lettura e salvataggio dei contenuti scaricati consultare i paragrafi 6.2.6 e 6.2.7.

### *7. SERVIZI TELECOM ITALIA*

### **7.7 Servizio "Trasferimento di chiamata"**

Se si è abbonati al Servizio telefonico di Telecom Italia "Trasferimento di chiamata", è possibile trasferire le telefonate in arrivo al proprio numero su un altro telefono di rete fissa o mobile, in modo da essere sempre reperibili telefonicamente. Il servizio "Trasferimento di chiamata" deve essere richiesto a Telecom Italia (attraverso il sito www.187.it oppure contattando il Servizio Clienti 187 o i negozi Punto 187), previo pagamento di un canone mensile fisso. L'attivazione, disattivazione e interrogazione sono invece gratuite. Per ogni chiamata trasferita, sarà addebitato il costo di una normale telefonata dal telefono chiamato a quello di destinazione. Per attivare, disattivare e verificare lo stato del servizio procedere come segue:

Dal menu "Servizi T.I." selezionare l'opzione "Trasf. Chiam." e premere il tasto funzione "OK".

Per attivare il servizio:

- 1) Selezionare la voce "Attivazione" e confermare con il tasto funzione "OK".
- 2) Inserire il numero di telefono verso cui trasferire le chiamate in arrivo e premere il tasto funzione "OK".
- 3) Alla richiesta di conferma premere il tasto funzione "Si" per confermare il trasferimento.
- 4) Ascoltare la risposta vocale del servizio.

Per disattivare il servizio o verificarne lo stato (attivo/disattivo):

- 1) Selezionare la voce che interessa fra "Disattivazione" e "Interrogazione" e premere il tasto funzione "OK".
- 2) Ascoltare la risposta vocale del servizio.

## **7.8 Servizio "Avviso di Chiamata"**

Questo servizio di Telecom Italia, se abilitato, consente di ricevere, nel corso di una conversazione telefonica e in caso di ricezione di una seconda chiamata, una segnalazione acustica di avvertimento. All'emissione di tale tono di avviso, sarà possibile mettere in attesa l'interlocutore con cui si sta parlando, per rispondere a chi sta chiamando.

Il servizio "Avviso di chiamata" deve essere richiesto a Telecom Italia (attraverso il sito www.187.it oppure contattando il Servizio Clienti 187 o i negozi Punto 187), previo pagamento di un canone mensile fisso.

L'attivazione, disattivazione e verifica dello stato sono invece gratuite.

Per attivare, disattivare e verificare lo stato del servizio procedere come segue:

- 1) Dal menu "Servizi T.I." selezionare l'opzione "Avviso chiam." e premere OK.
- 2) Selezionare l'opzione che interessa tra:
- "Attivazione": per attivare il servizio.
- "Disattivazione": per disattivare il servizio.
- "Interrogazione": per conoscere lo stato del servizio (attivo/disattivo).

Selezionata e confermata con OK la voce di interesse, seguire le istruzioni vocali del servizio.

Per utilizzare il servizio (durante una chiamata voce), alla ricezione dell'avviso di chiamata durante la conversazione, procedere come segue:

- 1) Premere il tasto **R**. Sul display verrà visualizzato il simbolo R.
- 2) A questo punto premere il tasto 2 per mettere in attesa la conversazione in corso e parlare con l'interlocutore in attesa. Successivamente sarà possibile:
- Premere **R** e digitare 2 per tornare a parlare con il primo interlocutore, mettendo in attesa l'altro.

### *7. SERVIZI TELECOM ITALIA*

- Premere **R** e digitare 1 per concludere la chiamata attiva e parlare con l'interlocutore in attesa.
- Premere **R** e digitare 3 per attivare la conferenza a tre.

### **7.9 Servizio "Ora Esatta"**

Il servizio 4161 - "ORA ESATTA" consente di sapere l'ora esatta al minuto secondo e la data del giorno in cui si effettua la chiamata.

Per accedere velocemente al servizio procedere come segue:

- 1) Dal menu "Servizi T.I." selezionare l'opzione "Ora esatta" e premere il tasto funzione OK.
- 2) L'informazione sull'ora verrà fornita tramite sintesi vocale.

### **7.10 Servizio "Sveglia"**

Il servizio 4114 "Sveglia" di Telecom Italia permette di prenotare un servizio di sveglia telefonica per il giorno, ora e minuto desiderati. Per accedere velocemente al servizio procedere come segue:

- 1) Dal menu "Servizi T.I." selezionare l'opzione "Sveglia" e premere il tasto funzione OK.
- 2) Seguire le istruzioni vocali del servizio.

### **7.11 Servizio "Chiarotel"**

Il servizio "Chiarotel" di Telecom Italia fornisce informazioni in merito al traffico telefonico effettuato nel mese precedente dalla linea telefonica da cui si sta chiamando.

Per accedere velocemente al servizio procedere come segue:

- 1) Dal menu "Servizi T.I." selezionare l'opzione "Chiarotel" e premere il tasto funzione OK.
- 2) Seguire le istruzioni vocali del servizio.

### *7. SERVIZI TELECOM ITALIA*

### **7.12 Servizio "Chiamata urgente"**

Il servizio 4197 - "Chiamata urgente su occupato" di Telecom Italia consente di inviare istantaneamente una comunicazione di sollecito ad un numero telefonico trovato occupato. Tale comunicazione sarà inoltrata senza aspettare la fine della conversazione.

Per accedere velocemente al servizio procedere come segue:

- 1) Dal menu "Servizi T.I." selezionare l'opzione "Chiam. urgente" e premere OK.
- 2) Seguire le istruzioni vocali del servizio.

### **7.13 Servizio "5"**

Accedendo al "Servizio 5" di Telecom Italia è possibile:

- Disattivare la richiamata automatica richiesta premendo il tasto 5 (servizio "Richiamata su Occupato"), nel caso in cui il numero telefonico chiamato sia risultato occupato.
- Conoscere il numero telefonico verso cui è stata effettuata la prenotazione.

Per disattivare il servizio o verificarne lo stato procedere come segue:

- 1) Dal menu "Servizi T.I." selezionare l'opzione "Servizio 5" e premere OK.
- 2) Selezionare l'opzione che interessa tra:
- "Disattivazione": per disattivare la prenotazione effettuata tramite il tasto 5.
- "Interrogazione": per conoscere il numero su cui è stata effettuata la prenotazione.
- 3) Una volta effettuata la scelta dell'opzione di interesse, premere il tasto funzione OK.
- 4) Ascoltare la risposta vocale del servizio.

### *7. SERVIZI TELECOM ITALIA*

### **7.14 Servizio "Autodisabilitazione"**

Accedendo al servizio "Autodisabilitazione" di Telecom Italia è possibile disabilitare le chiamate effettuate dalla linea telefonica a cui il telefono è collegato (per maggiori informazioni sul servizio consultare il sito www.187.it oppure chiamare il 187).

**Attenzione: l'abilitazione del servizio deve essere espressamente richiesta a Telecom Italia,** che in seguito alla richiesta fornirà all'utente una "chiave numerica" necessaria per riabilitare la linea, una volta che è stata disabilitata.

- 1) Selezionare la voce "Autodisabilit." e confermare con OK.
- 2) Selezionare la voce che interessa tra:
	- "Attivazione": per attivare il servizio e quindi disabilitare le chiamate in uscita
	- "Disattivazione": per disattivare il servizio (quando richiesto, è necessario inserire il PIN-chiave numerica del servizio).

 "Interrogazione": per conoscere lo stato del servizio (attivo/disattivo).

**NOTA:** Il PIN richiesto non è quello del telefono, ma l'apposita "chiave numerica" fornita da Telecom Italia per la disattivazione del servizio "Autodisabilitazione".

#### *7. SERVIZI TELECOM ITALIA*

## **7.15 Servizio "CHI È"**

ALADINO WAKEUP consente di utilizzare il Servizio Telefonico di Telecom Italia CHI E', che permette di visualizzare sul display, durante la ricezione di una chiamata, il numero del chiamante o l'eventuale nome, se presente in rubrica. Il servizio CHI E' è disponibile alle condizioni commerciali vigenti; per informazioni e per richiedere l'attivazione del servizio stesso sulla propria linea telefonica rivolgersi al 187.

In seguito all'attivazione del servizio da parte di Telecom Italia, è possibile attivare, disattivare e verificare lo stato del servizio stesso come descritto qui di seguito.

- 1) Dal menu "Servizi T.I." selezionare l'opzione "Chi è" e premere il tasto funzione "OK".
- 2) Selezionare l'opzione che interessa tra:
- "Attivazione": per attivare il servizio, cioè visualizzare il numero telefonico/nome del chiamante.
- "Disattivazione": per disattivare il servizio cioè impedire temporaneamente la visualizzazione.
- "Interrogazione": per conoscere lo stato corrente del servizio (attivo/disattivo).
- 3) Una volta effettuata la scelta dell'opzione di interesse, premere il tasto funzione OK.
- 4) Ascoltare la risposta vocale del servizio.

### *7. SERVIZI TELECOM ITALIA*

## **7.16 Servizio "Nascondi Numero"**

Accedendo al servizio "Nascondi Numero", è possibile effettuare una chiamata telefonica impedendo la visualizzazione sul display del ricevente del proprio numero telefonico (modalità riservata).

Per attivare il servizio "Nascondi numero" per la chiamata che si intende effettuare, procedere come segue:

- 1) Dal menu "Servizi T.I." selezionare l'opzione "Nascondi numero" e premere OK.
- 2) Inserire il numero telefonico da chiamare in modalità riservata accedendo alla rubrica mediante il tasto-funzione "Cerca" oppure componendo il numero direttamente con la tastiera e confermare con OK.
- 3) Rispondere premendo "OK" alla richiesta di conferma per avviare la chiamata nascondendo il proprio numero, oppure premere "Indietro" per tornare alla schermata per l'inserimento del numero.

## **7.17 Servizio 4\***

Il servizio "4\*" è il nuovo servizio di Telecom Italia che consente, dopo la digitazione del 4\* e semplicemente pronunciando una delle parole chiave (es. il nome di un servizio) di:

- Accedere ai servizi Telecom Italia (Segreteria centralizzata, Avviso di chiamata, Trasferimento di chiamata, Domandone, 12.54, ecc.).
- Acquistare in automatico le principali offerte di Telecom Italia (es. linea ISDN, Alice, i servizi Segreteria, CHI E', ecc.).
- Accedere ai principali servizi di emergenza (Polizia, Carabinieri, Vigili del Fuoco, Antincendio Boschi, Ambulanza, Telefono Azzurro, ecc.).

In alternativa alla modalità vocale si potrà anche accedere a questi servizi seguendo le indicazioni del menu vocale ed utilizzando i tasti del telefono. Il servizio si arricchirà nel corso dell'anno con l'utilizzo di nuovi servizi e la possibilità di acquistare nuove offerte.

#### *7. SERVIZI TELECOM ITALIA*

Per accedere al servizio "4\*", col portatile in condizione di riposo premere il tasto  $\blacktriangleright$  e premere OK. La chiamata sarà automaticamente avviata.

**NOTA:** Il servizio "4\*" non è accessibile a partire dal menu "Servizi T.I." in quanto è stato predisposto un apposito tasto del telefono per renderne più veloce l'accesso. E' comunque sempre possibile accedere al 4\* digitando semplicemente la cifra 4 seguita dal tasto \*.

Il servizio 4\* è disponibile su linee tradizionali (RTG), non è disponibile su linee ISDN.

### *8. IMMAGINI E SUONI*

# **8. IMMAGINI E SUONI**

- 1) Col portatile nella condizione di riposo, premere il tasto-funzione corrispondente a "Menu".
- 2) Selezionare con il tasto  $\overline{\oplus}$  la voce "Immagini e suoni" e premere OK per confermare.

## **8.1 Impostare le suonerie del portatile**

### **8.1.1 Impostazione della suoneria del portatile per le chiamate esterne**

A partire dal menu "Immagini e suoni":

- 1) Selezionare "Suoni" e premere OK.
- 2) Scegliere la voce "Melodie" per visualizzare l'elenco delle melodie residenti nel telefono, oppure "Le mie melodie" per accedere all'elenco delle melodie monofoniche scaricate.
- 3) Selezionare la voce "Melodia Esterna" e confermare con OK.
- 4) Selezionare la voce "Melodia" e confermare con OK.
- 5) Scegliere la melodia desiderata con  $\blacktriangleleft$  e premere il tasto funzione OK per confermare.

### **8.1.2 Impostazione della suoneria del portatile per le chiamate interne**

Seguire la procedura riportata al paragrafo precedente fino al punto 2, dopodiché al punto 3 selezionare la voce "Melodia Interna" e proseguire allo stesso modo fino al termine della procedura.

**92** Manuale d'uso ALADINO WAKEUP

### *8. IMMAGINI E SUONI*

### **8.1.3 Impostazione del volume della suoneria per le chiamate esterne**

A partire dal menu "Immagini e suoni":

- 1) Selezionare "Suoni" e premere OK.
- 2) Scegliere la voce "Melodie" per regolare il volume di una melodia residente nel telefono, oppure "Le mie melodie" per impostare il volume di una melodia scaricata tramite SMS.
- 3) Selezionare la voce "Melodia Esterna" e confermare con OK.
- 4) Selezionare la voce "Volume" e confermare con OK.
- 5) Scegliere con  $\blacktriangleleft$  il livello di volume desiderato (massimo 9 e minimo 1) e premere il tasto funzione OK per confermare la scelta.

**NOTA:** Per disabilitare completamente il volume della suoneria, nel menu precedente selezionare la voce "Stato Suoneria" e scegliere l'opzione "Mai Attiva". Sul display a riposo comparirà l'icona  $\mathbb X$ .

### **8.1.4 Impostazione del volume della suoneria per le chiamate interne**

Seguire la procedura riportata al paragrafo precedente fino al punto 2, dopodiché al punto 3 selezionare la voce "Melodia Interna" e proseguire allo stesso modo fino al termine della procedura.

### *8. IMMAGINI E SUONI*

## **8.2 Disabilitare la suoneria del portatile**

All'interno del menu "Melodia Esterna" oppure "Melodia Interna" selezionare la voce "Stato Suoneria" e scegliere l'opzione "Mai Attiva". Sul display a riposo comparirà l'icona  $\mathbb X$ .

Per riattivarla, ripetere la stessa procedura selezionando la voce "Standard" e confermando con OK (l'icona X sparirà dal display).

### **8.3 Filtro VIP**

**NOTA:** Per usufruire di questo servizio è necessario che il servizio "Chi è" sia attivo sulla linea telefonica.

Quando la modalità della suoneria è impostata su "Mai Attiva" (cfr par. 8.2), l'attivazione della funzione "Filtro VIP" consente di **attivare** comunque lo squillo della suoneria solo nel caso in cui arrivi una chiamata da numeri precedentemente inseriti nella lista "VIP" (par.) della rubrica.

Per attivare la funzione, dopo essersi accertati che la lista VIP sia stata opportunamente riempita con i nominativi da considerare come VIP, procedere come descritto qui di seguito:

- 1) A partire dal Menu "Immagini e suoni", selezionare "Suoni" e premere OK.
- 2) Scegliere "Melodie" e premere OK.
- 3) Selezionare "Melodia Esterna" e premere OK.

#### *8. IMMAGINI E SUONI*

- 4) Selezionare la voce "Filtro VIP" e confermare con OK.
- 5) Attivare/Disattivare il filtro VIP coi tasti < De confermare con OK.
- 6) Un segno di spunta accanto alla voce "Filtro VIP" evidenzierà l'attivazione della funzione.

### **8.4 Filtro Riservato**

Questa funzione consente di escludere la suoneria solo nel caso in cui arrivi una chiamata proveniente da un numero "Riservato" (numero identificativo non visibile, è necessario il servizio "Chi è" per rilevarlo). All'arrivo di una chiamata da un numero "riservato", il display del portatile si illumina ugualmente, dando la possibilità di rispondere alla chiamata.

Perché questa funzione abbia effettiva utilità, accertarsi che la suoneria sia impostata in modalità "Standard" (par. 8.2).

- 1) A partire dal Menu "Immagini e suoni", selezionare "Suoni" e premere OK.
- 2) Scegliere "Melodie" e premere OK.
- 3) Selezionare "Melodia Esterna" e premere OK.
- 4) Selezionare la voce "Filtro Riservato" e confermare con OK.
- 5) Attivare/Disattivare il filtro Riservato coi tasti **Exercise Confermare con OK.**
- 6) Un segno di spunta accanto alla voce "Filtro Riservato" evidenzierà l'attivazione della funzione.

### *8. IMMAGINI E SUONI*

## **8.5 Impostare lo sfondo del portatile**

E' possibile modificare lo sfondo predefinito di ALADINO WAKEUP, sostituendolo con una delle 5 immagini residenti, oppure con un logo scaricato tramite SMS.

Se il servizio "Chi è" è attivo, è anche possibile associare uno sfondo a un contatto della rubrica, come illustrato al par.

Per modificare lo sfondo, a partire dal menu "Immagini e suoni":

- 1) Selezionare la voce "Immagini" e premere OK.
- 2) Scegliere l'opzione "Sfondi residenti" per accedere all'elenco delle immagini residenti nella memoria del telefono, oppure "Le mie immagini" per l'elenco dei loghi ricevuti tramite SMS. Premere OK per confermare la scelta.
- 3) All'interno di ogni cartella, sarà visualizzato l'elenco dei nomi delle immagini in essa contenute. Selezionare l'immagine

desiderata con i tasti  $\bullet \bullet$  e premere il tasto funzione "Vedi" per aprire l'immagine.

4) Premere il tasto funzione "Imposta" per impostare l'immagine visualizzata a display come sfondo del telefono. In alternativa, è possibile scorrere con  $\blacktriangle$   $\blacktriangleright$  le altre immagini presenti nella stessa cartella, quindi premere "Imposta" per impostare come sfondo l'immagine desiderata.

*9. FUNZIONI RADIO e RADIOSVEGLIA*

# **9. FUNZIONI RADIO e RADIOSVEGLIA**

La base di ALADINO WAKEUP incorpora una radio FM con funzione RDS. Inoltre, operando sui menu della base, è anche possibile impostare una radiosveglia.

La radio dispone di 4 tasti dedicati alla memorizzazione e selezione rapida delle 4 stazioni radiofoniche preferite. Consultare i paragrafi che seguono per i dettagli sulle operazioni disponibili.

**NOTA:** L'ora della radiosveglia può essere impostata manualmente in ogni istante (cap. 1.3.1) oppure, quando la radio è spenta ed alimentata, può essere rilevata automaticamente dall'apparecchio grazie alle stazioni radio che includono l'ora tra le informazioni trasmesse via RDS. In caso di temporanea mancanza di corrente elettrica (es: blackout), al ripristino della stessa il display mostra l'informazione "00:00" per qualche minuto dopodichè, se è ricevibile il segnale di una radio con ora trasmessa via RDS, essa verrà impostata automaticamente. In caso contrario, l'ora sarà impostata automaticamente se si riceve una chiamata telefonica con data e ora trasmesse (es: quando il servizio "Chi è" attivo sulla linea) oppure va impostata manualmente come descritto al cap. 1.3.1 (l'ora lampeggia se non è stato possibile ricevere stazioni radio con l'ora trasmessa via RDS).

### *9. FUNZIONI RADIO e RADIOSVEGLIA*

### **9.1 Simbologia del display (a radio accesa)**

Quando la radio è accesa (par. 9.2), il display visualizza le seguenti informazioni (le informazioni contrassegnate da un (\*) nella figura qui sotto potrebbero essere non visualizzate, se non sono trasmesse dall'emittente radiofonica in modalità RDS):

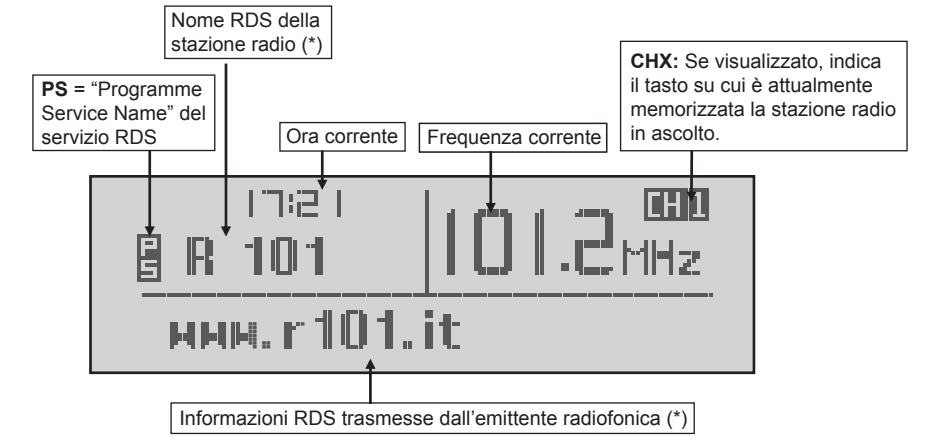

*9. FUNZIONI RADIO e RADIOSVEGLIA*

## **9.2 Accendere e spegnere la radio**

Premere il tasto ON/OFF sulla base per accendere e spegnere la radio. Quando si accende la radio per la prima volta, tutti e 4 i canali della radio sono pre-sintonizzati in fabbrica sulla frequenza FM 87.5 MHz.

**NOTA:** E' anche possibile accendere la radio premendo direttamente il tasto corrispondente alla stazione radio desiderata (1-4), se essa è già stata memorizzata sul tasto (par. 9.3).

# **9.3 Memorizzare le stazioni radio preferite**

Quando la sveglia è accesa, premere i tasti e **per scegliere la stazione radio FM** preferita. Premere a lungo questi tasti per raggiungere manualmente la frequenza della stazione radio desiderata, oppure premerli brevemente per far sì che ALADINO WAKEUP rilevi automaticamente la stazione radio disponibile, che si trova più vicina alla frequenza attualmente visualizzata.

Quando la frequenza desiderata è visualizzata sul display, tenere premuto per più di un secondo il tasto (da 1 a 4) su cui si desidera memorizzare la stazione radio corrente. L'indicazione "CHX" (esempio: CH1, se è stato premuto il tasto 1) visualizzata accanto al valore della frequenza confermerà il buon esito della memorizzazione della stazione radio sul tasto in questione.

Ripetere questa operazione per memorizzare le stazioni radio anche sugli altri tasti.

### *9. FUNZIONI RADIO e RADIOSVEGLIA*

### **9.4 Impostare una sveglia o una radiosveglia sulla base**

ALADINO WAKEUP consente di impostare 3 sveglie o radiosveglie diverse, per 3 orari distinti. Per ciascuna di esse, è possibile scegliere se, all'ora impostata per la sveglia, far suonare il solo buzzer interno ("sveglia semplice"), la radio ("radiosveglia"), oppure entrambi allo stesso tempo ("sveglia combinata").

- 1) Premere il tasto MENU, quindi scegliere l'opzione "2. Sveglia" premendo il tasto 2.
- 2) Selezionare il numero identificativo della sveglia da impostare (es: "1.Sveglia-1"), premendo il tasto corrispondente sulla base.
- 3) Premere il tasto 1 per selezionare l'opzione "1.Abilita".
- 4) Quando l'ora lampeggia, usare i tasti **per impostare l'ora della sveglia (in** formato "24 ore") e premere MENU per confermare. Impostare quindi i minuti e confermare ancora con MENU.
- 5) Selezionare la modalità di suoneria per la sveglia, scegliendo tra le voci di menu:
	- 1. Radio (per accendere la radio sull'ultima stazione selezionata prima dell'ultimo spegnimento della stessa).
	- 2. Buzzer (per far suonare solo il buzzer interno alla base)
	- 3. Radio+Buzzer (per far suonare entrambi)
- 6) Selezionare il livello di volume per la radiosveglia con i tasti + e - (oppure  $\lt e \gt)$  e premere MENU per terminare.
- 7) Il display tornerà quindi nella condizione di riposo, riportando in alto a sinistra l'icona e il numero identificativo della sveglia impostata, come selezionato al punto 2 di cui sopra.

La sveglia così impostata suonerà ogni giorno sempre alla stessa ora, a meno che essa non venga disabilitata manualmente

come descritto al prossimo paragrafo. **Per interrompere la suoneria della sveglia:** premere il tasto ON/OFF oppure il tasto SNOOZE/SLEEP (par. 9.6) per ritardarla di 5 minuti.

## **9.5 Disattivare una sveglia impostata**

Per disattivare una sveglia impostata in precedenza, procedere come segue

- 1) Premere il tasto MENU, quindi scegliere l'opzione "2. Sveglia" premendo il tasto 2.
- 2) Selezionare il numero identificativo della sveglia da disabilitare, premendo il tasto corrispondente sulla base.
- 3) Premere il tasto 2 per selezionare l'opzione "2.Disabilita". L'icona i sparirà dal display a riposo.

### *9. FUNZIONI RADIO e RADIOSVEGLIA*

# **9.6 Ritardare la suoneria della sveglia (funzione "SNOOZE")**

Per ritardare di 5 minuti la sveglia mentre questa sta suonando, premere il tasto SNOOZE/SLEEP situato subito sopra il display. Trascorso tale lasso di tempo, la sveglia suonerà nuovamente. Dopo la terza pressione del tasto SNOOZE/SLEEP, la sveglia sarà disattivata automaticamente (suonerà il giorno successivo sempre alla stessa ora, a meno che non venga disattivata manualmente come descritto al paragrafo precedente).

### *9. FUNZIONI RADIO e RADIOSVEGLIA*

## **9.7 Attivare lo spegnimento programmato della sveglia (funzione "SLEEP")**

E' possibile impostare lo spegnimento programmato della sveglia dopo 15,30,45 oppure 60 minuti dall'ultima pressione del tasto SNOOZE/SLEEP

Durante l'ascolto della radio, premere una volta il tasto SNOOZE/SLEEP per ritardare lo spegnimento di 15 minuti, due volte per 30 minuti, 3 volte per 45 minuti, 4 volte per 60 minuti, 5 volte per annullare lo spegnimento programmato della stessa (l'indicazione SLEEP XX sarà visualizzata a display dopo ogni singola pressione).

La durata del tempo residuo prima dello spegnimento sarà indicata sul display, nel riquadro in alto a sinistra.

## **9.8 Regolare il volume della radio e della suoneria (buzzer) sulla base**

Durante l'ascolto della radio, premendo i tasti  $\blacksquare$  e  $\blacksquare$  è possibile modificare il volume d'ascolto.

Premendo invece questi tasti quando la radio è spenta, viene modificato il volume del buzzer, che funge anche da suoneria nel caso di chiamata esterna in arrivo.

# **10. RISOLUZIONE DEI PROBLEMI**

### **Problema: Sul display del portatile compare l'indicazione "Fuori campo".**

Controllo: Il cavo dell'alimentatore della base è correttamente inserito nella presa di corrente elettrica? Si ricorda che il portatile non può funzionare se la base non è collegata all'alimentazione elettrica.

### **Problema: Sul display della base compare l'indicazione "PT in uso".**

Controllo: Il telefono portatile sta impegnando la linea telefonica per effettuare chiamate?

### **Problema: Dal portatile non è possibile impegnare la linea ed effettuare chiamate**

Controllo 1: Verificare che la base sia correttamente collegata all'alimentazione elettrica (cap. 2.2). In assenza di alimentazione sulla base, il portatile non è utilizzabile in quanto viene a mancare il collegamento radio tra base e portatile.

Controllo 2: Verificare lo stato di carica delle batterie del portatile (cap. 2.4). Se necessario, riporre per qualche ora il portatile sul proprio caricabatterie.

Controllo 3: Verificare che il portatile sia registrato presso la base collegata alla linea telefonica (il portatile fornito in dotazione è già registrato in fabbrica). Consultare il capitolo 3.3 per ulteriori dettagli.

### **Problema: Sul display della base e del portatile non compare il numero del chiamante**

Controllo: Il servizio "Chi è" è stato attivato sulla linea telefonica? Per richiedere l'attivazione del servizio contattare il Servizio Clienti Telecom Italia chiamando il 187.

### *10. RISOLUZIONE DEI PROBLEMI*

#### **Problema: Sul display della base non compare il nome del chiamante**

All'arrivo di una chiamata, il nome del chiamante, se questo è stato memorizzato nella rubrica del portatile, è visualizzato solo sul portatile (è necessario attivare il servizio "Chi è" sulla linea telefonica).

#### **Problema: La base non suona**

Controllo: Il livello del volume della suoneria (buzzer) della base è stato impostato sul livello zero (muto)? Per ripristinare la suoneria della base, con la radio spenta premere i tasti VOL- e VOL+ per selezionare il livello di volume desiderato.

#### **Problema: Il portatile non suona**

Controllo: Sul display a riposo compare l'icona 窠? E' possibile impostare il volume della suoneria del portatile su 9 livelli differenti, nonché disattivare ("Mai attiva") la stessa. Per attivare seguire la procedura illustrata al cap. 8.1.3.

#### **Problema: Sul display della base non compaiono le informazioni della stazione radio attualmente sintonizzata**

Le informazioni testuali relative alla stazione radio attualmente sintonizzata sono trasmesse dall'emittente radiofonica mediante il servizio RDS (Radio Data System). Se queste non sono trasmesse, non possono essere visualizzate sul display.

*10. RISOLUZIONE DEI PROBLEMI*

#### **Problema: l'ora visualizzata sul display della della base non è corretta oppure lampeggia**

L'ora della radiosveglia può essere impostata manualmente in ogni istante (cap. 1.3.1) oppure, quando la radio è spenta ed alimentata, può essere rilevata automaticamente dall'apparecchio grazie alle stazioni radio che includono l'ora tra le informazioni trasmesse via RDS. In caso di temporanea mancanza di corrente elettrica (es: blackout), al ripristino della stessa il display mostra l'informazione "00:00" per qualche minuto dopodichè, se è ricevibile il segnale di una radio con ora trasmessa via RDS, essa verrà impostata automaticamente. In caso contrario, l'ora sarà impostata automaticamente se si riceve una chiamata telefonica con data e ora trasmesse (es: quando il servizio "Chi è" attivo sulla linea) oppure va impostata manualmente come descritto al cap. 1.3.1 (l'ora lampeggia se non è stato possibile ricevere stazioni radio con l'ora trasmessa via RDS). In caso di ora ricevuta via RDS, la precisione della stessa dipende dall'informazione trasmessa dell'emittente radiofonica.

*11. DICHIARAZIONE DI CONFORMITA' CE*

# **11. DICHIARAZIONE DI CONFORMITA'**

Con la presente la Società PROMELIT S.p.A., sita in Via Modigliani n° 20, a Cinisello Balsamo (Milano), dichiara che l'apparecchio ALADINO WAKEUP è conforme ai requisiti essenziali ed alle altre disposizioni pertinenti, stabiliti dalla Direttiva R&TTE 1999/5/EC.

In particolare il prodotto è conforme a:

**Parte Radio:** ETSI EN 301-406 V 1.5.1 (TBR 6) **Compatibilità elettromagnetica (EMC):** ETSI EN301 489-1 V. 1.6.1 (2005), EN301 489-6 V. 1.2.1 (2002).

**L'apparecchio è stato progettato e costruito per essere utilizzato in collegamento alla rete telefonica PSTN italiana.**

**Sicurezza elettrica:** EN60950-1:2001

La conformità a detti requisiti viene espressa tramite la marchiatura  $\mathsf{C}\mathsf{E}$ .

La dichiarazione di conformità originale è disponibile all'indirizzo di cui sopra.

La scheda informativa per il fine-vita del prodotto è archiviata presso l'Ufficio Qualità dell'azienda "Promelit S.p.A.".

**NOTA:** per funzionare il telefono ha bisogno di alimentazione elettrica. Usare solo con l'alimentatore fornito in dotazione.